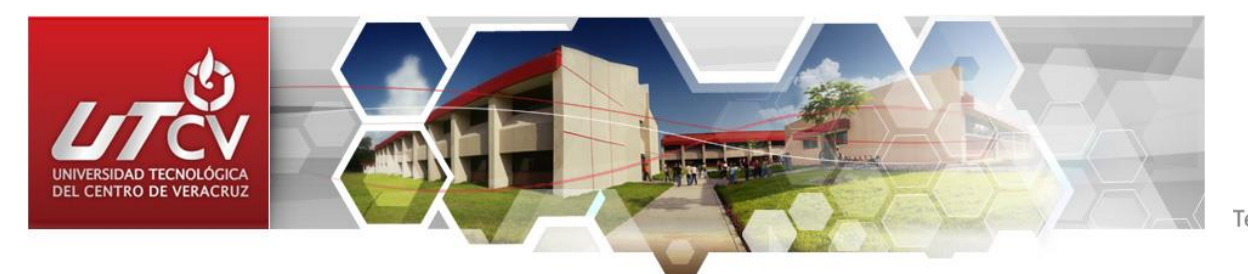

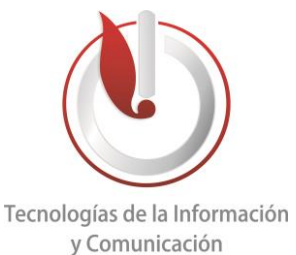

# **UNIVERSIDAD TECNOLÓGICA DEL CENTRO DE VERACRUZ**

**Programa Educativo: Ingenieria en Tecnologías de la Información y Comunicación**

**Reporte para obtener titulo de Ingenieria en Tecnologías de la Información**

**Proyecto de estadia realizado en Escuela Secundaria General Cuitlahuac**

**Nombre del proyecto: Desarrollo del Sistema Integral de Control Escolar y Servicios (SICES)** 

**Presenta: Blanco Reyes Cristino**

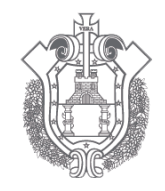

**SFV** SECRETARÍA DE EDUCACIÓN DEL ESTADO DE VERACRUZ

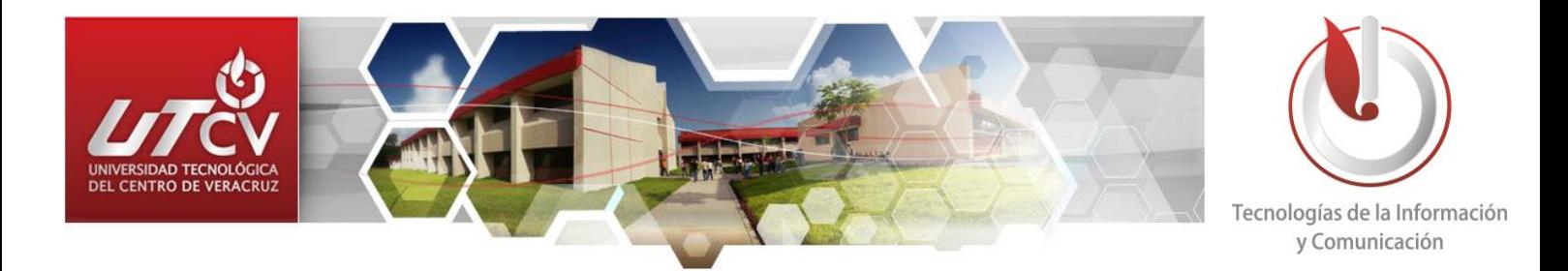

# **UNIVERSIDAD TECNOLÓGICA DEL CENTRO DE VERACRUZ**

**Programa Educativo: Ingenieria en Tecnologías de la Información y Comunicación**  $RAL$ 

**Asesor Industrial: Prof. Marco Tulio Sánchez Domínguez en colaboración con el Lic. Sergio Flores Hernandez.**

 $0.6.0.6$ 

CUITLAHUAC

**Asesor Académico: Lorena Alcudia Chagala**

**Presenta: Blanco Reyes Cristino**

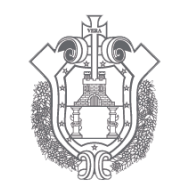

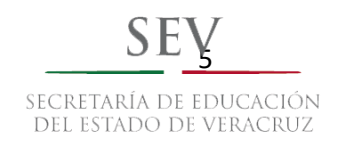

# **Resumen**

Este proyecto consiste en una aplicación de escritorio dedicada al área de control escolar, una aplicación desarrollada para proporcionar agilidad en diversas actividades que los empleados de la institución Secundaria General Cuitláhuac llevan a cabo con frecuencia.

Para la etapa planeación de este proyecto se generó este documento el cual se presenta de forma detallada por capítulos cada una de las fases y procesos por los cuales pasó el proyecto, basados en la metodología Ágil UP, se describen las herramientas de software que se necesitaron para desarrollar la aplicación SICES (Sistema Integral de Control Escolar y Servicios), herramientas de diseño de interfaces, programación de funcionalidad, gestor de base de datos, y software para creación de reportes.

Es importante mencionar que este documento se enfocó en generar la documentación necesaria para la planeación y desarrollo del sistema de forma exitosa, esto conlleva a un software de calidad y bien documentado. Esto servirá para posibles actualizaciones o versiones posteriores.

Para la generación de este documento y el desarrollo del sistema se realizaron investigaciones haciendo uso de internet, una herramienta vital que proporciono métodos, y nuevas maneras de realizar las actividades.

# ÍNDICE

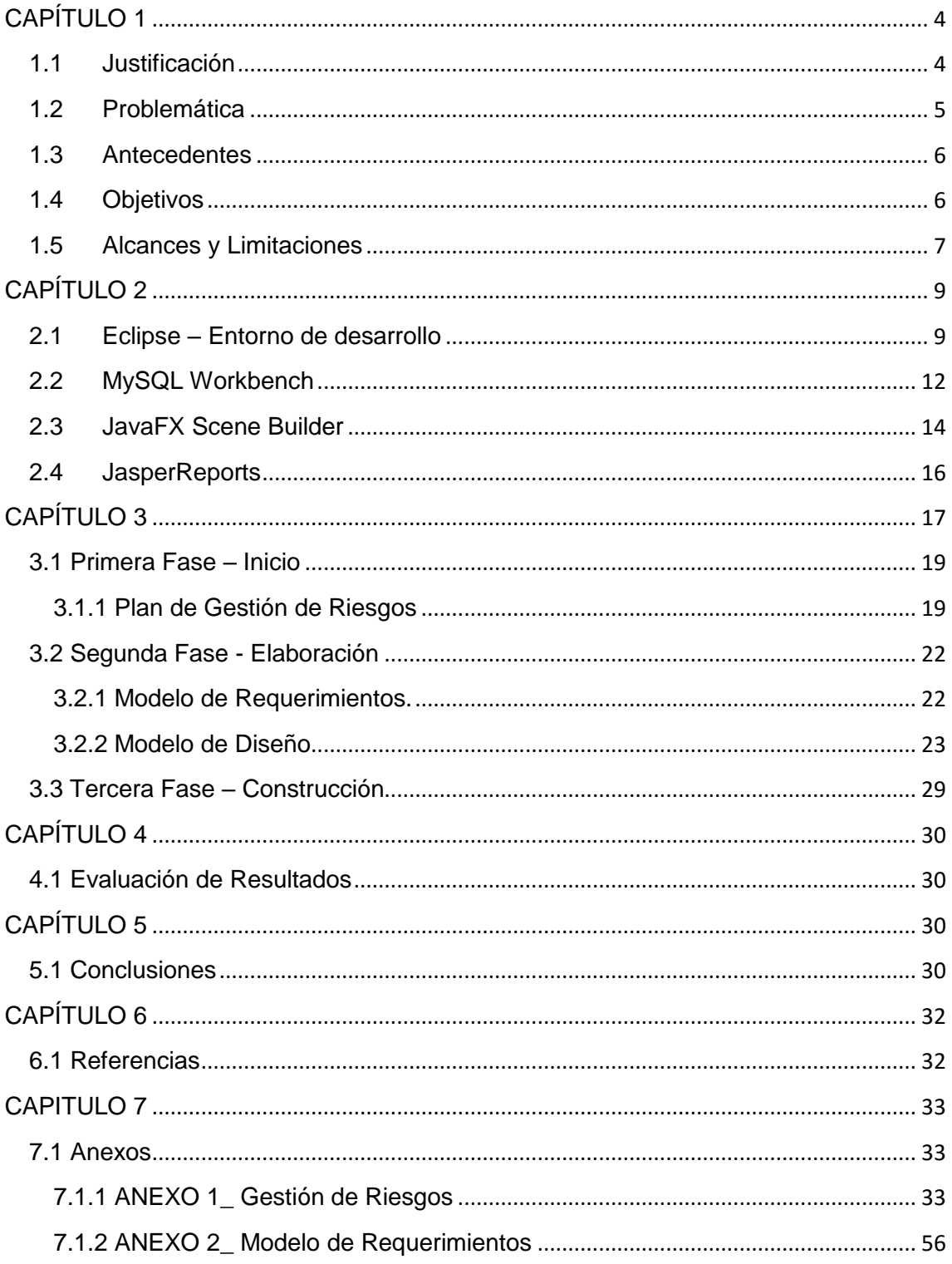

# **TABLA DE ILUSTRACIONES**

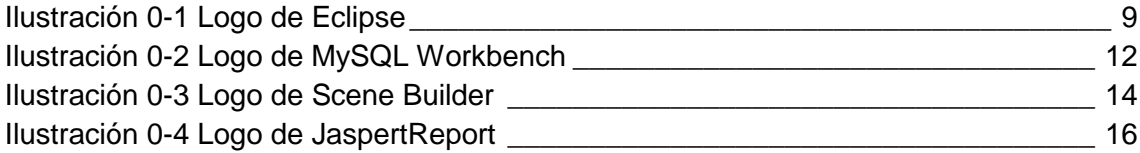

# <span id="page-5-0"></span>**CAPÍTULO 1**

### <span id="page-5-1"></span>**1.1 Justificación**

Con el desarrollo de esta aplicación se agilizarán los procesos de preinscripción e inscripción, ya que actualmente estos procesos se llevan a cabo de forma manual en los días establecidos para realizar esta actividad, se proporcionará la función de generar reportes en donde se visualice la información requerida y así llevar a cabo la toma de decisiones, además se permitirá visualizar la información de manera adecuada y ordenada en interfaces amigables.

Esta es la primera fase de un proyecto integral realizado en la Secundaria General Cuitláhuac, que busca cubrir las necesidades administrativas del área académica, otorgando módulos completos y las funciones adecuadas para la gestión de la información.

Al implementar la aplicación, los empleados dedicaran menos tiempo y recursos a las actividades como: gestionar la información de los jóvenes interesados en inscribirse a la institución, asignar grupos y turnos, y generar los reportes requeridos. Se llevarán a cabo las medidas de seguridad necesarias para evitar el acceso de personal no deseado al sistema y a información confidencial, haciendo uso del control de acceso.

Otra de las ventajas al implementar esta aplicación es que la información será almacenada en una base de datos, lo cual provee seguridad y alto rendimiento en los procesos de selección o búsquedas personalizada.

### <span id="page-6-0"></span>**1.2 Problemática**

En la Escuela Secundaria General Cuitláhuac se realizan muchos procesos administrativos diariamente, ya sea como la captura de asistencias, control de calificaciones, creación de reportes; y estos procesos se repiten año con año, dado que jóvenes de Cuitláhuac y sus alrededores asisten a esta institución a realizar su proceso de preinscripción e inscripción, pasando por procesos donde se les solicita la documentación correspondiente para así poder realizar una preinscripción e inscripción de manera exitosa, entre estos documentos se encuentran el comprobante de domicilio, acta de nacimiento y el certificado de primaria en este caso, aclarando de esta forma que el estudiante concluyo sus estudios previos satisfactoriamente.

Mediante la observación directa se confirma el gran trabajo que hacen los empleados por capturar la información en formatos realizados en el programa Excel, esto conlleva a visualizar y manejar los datos de una manera no apropiada, ya que el personal en algunas ocasiones dejan campos vacíos o ingresan un dato erróneo y no existe alguna validación que les señale verificar esta información antes de asignarla al alumno, esto perjudica al alumno e incrementa el tiempo y trabajo realizado por el personal del área.

Actualmente los procesos administrativos aún se realizan de manera no automatizada, ya que no cuentan con un sistema que gestione la información tales como las calificaciones de los alumnos o las asistencias, además de que la información se aloja en hojas de Excel y no en una base de datos como tal, creando la posibilidad de pérdida de información en un futuro, dado que no se realizan respaldos diariamente como se haría si el sistema fuera implementado.

## <span id="page-7-0"></span>**1.3 Antecedentes**

Durante el periodo Mayo-Agosto del año 2015 se realizó en la institución académica Secundaria General Cuitláhuac una aplicación de escritorio con el nombre "Control Escolar", desarrollada haciendo uso de las herramientas de TI, la cual constaba de varios módulos administrativos para el área de servicios escolares, lamentablemente debido al poco tiempo que se le asignó a dicho proyecto este no pudo concretarse completamente, esto origino el no poder implementar la aplicación en la institución, ya que no contaba con los módulos terminados y sus correspondientes funcionalidades.

### <span id="page-7-1"></span>**1.4 Objetivos**

#### Objetivo General:

Desarrollar una aplicación de escritorio con el nombre "Sistema Integral de Control Escolar y Servicios", para la sistematización de la información generada por la institución Secundaria General Cuitláhuac, haciendo uso de las tecnologías de la información.

## **Objetivos Específicos:**

- Elaborar el análisis de requerimientos en base al estándar IEEE 830.
- Realizar los diagramas de caso de uso.
- Diseñar la base de datos: Modelo entidad-relación, modelo relacional y script de la base de datos.
- Desarrollar los módulos para el proceso de preinscripción e inscripción.
- Generar los reportes que faciliten el proceso de inscripción.

# <span id="page-8-0"></span>**1.5 Alcances y Limitaciones**

Alcances:

Durante el lapso de 15 semanas establecidas de enero a abril del 2016, en el proceso para el desarrollo de software se llevará a cabo lo siguiente:

- El módulo de preinscripción para la pre-captura de los datos de los jóvenes.
- El módulo de inscripción permitirá dar de alta al estudiante para el próximo ciclo escolar. Dentro del módulo de inscripción se tomará en cuenta las siguientes características:
	- o Validar automáticamente la información requerida por la escuela para inscribirse.
	- o Comprobar que se realizó el pago correspondiente, el sistema solicitara el número de folio del voucher presentado por el interesado.
- El módulo de grupos permitirá realizar el proceso de asignación de turno y grupo a los alumnos ya inscritos, así como generar las listas de asistencias de cada uno.
- El módulo de reportes permitirá generar los siguientes reportes:
	- o Inscripción: Este reporte podrá generarse por periodo escolar y contendrá la información requerida para la asignación de grupos. (Datos personales, domicilio, promedio obtenido en la primaria).
	- o Adeudo de Documentos: En este reporte se visualizará que documentos debe el alumno a la institución.
	- o Listas de Asistencia: Este reporte permitirá a los profesores asignar la asistencia a los alumnos y podrá ser generado por periodo escolar.
- Control de Acceso: El sistema permitirá crear cuentas de usuario para controlar el acceso a la información.

# **Limitaciones:**

- El sistema no permitirá almacenar los documentos de los alumnos de forma digitalizada.
- El sistema no permitirá la asignación de grupo y turno de forma automática, esta acción se realizará manualmente.
- <span id="page-9-0"></span>El sistema no se conectará a internet.

# **CAPÍTULO 2 Marco Teórico**

# **2.1 Eclipse – Entorno de desarrollo**

<span id="page-10-0"></span>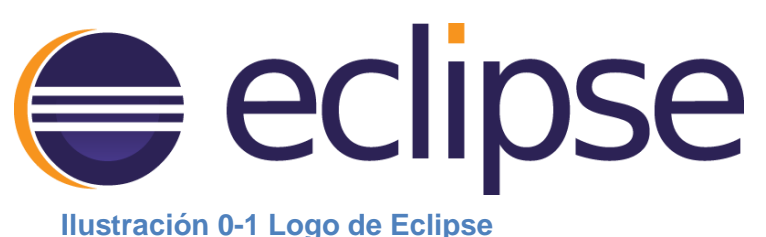

Eclipse es una plataforma que ha sido diseñado desde cero para la construcción de aplicaciones web y el desarrollo de herramientas integrado. Por su diseño, la plataforma no proporciona una gran cantidad de funcionalidad de usuario final por sí mismo. El valor de la plataforma es lo que anima: el rápido desarrollo de las características integradas basadas en un modelo plug-in.

Eclipse proporciona un modelo común de interfaz de usuario (UI) para trabajar con herramientas. Está diseñado para ejecutarse en múltiples sistemas operativos al tiempo que proporciona la integración robusta con cada sistema operativo subyacente. Plug-ins pueden programar a la API de portátiles Eclipse y ejecutar sin cambios en cualquiera de los sistemas operativos compatibles.

En el núcleo de Eclipse es una arquitectura para el descubrimiento dinámico, carga, y el funcionamiento de los plug-ins. La plataforma se encarga de la logística de encontrar y ejecutar el código correcto. La interfaz de usuario de la plataforma proporciona un modelo de navegación de usuario estándar. Cada plug-in puede entonces centrarse en hacer un pequeño número de tareas bien. ¿Qué tipo de tareas? Definir, pruebas, animación, edición, compilación, depuración, diagramación... el único límite es tu imaginación.

#### **Arquitectura abierta**

La plataforma Eclipse define una arquitectura abierta para que cada equipo de desarrollo de plug-in pueda centrarse en su área de especialización. Deje que los expertos de repositorio construyan los extremos de la espalda y los expertos en usabilidad construir las herramientas de usuario final. Si la plataforma está diseñada así, nuevas características y niveles de integración significativos se pueden agregar sin impacto a otras herramientas.

La plataforma Eclipse utiliza el modelo de un banco de trabajo común para integrar las herramientas desde el punto de vista del usuario final. Herramientas que desarrolle pueden conectar a la mesa de trabajo con anzuelos bien definidos llamados puntos de extensión.

La plataforma está construida en capas de plug-ins, cada una de ellas define extensiones para los puntos de extensión de menor nivel plug-ins, ya su vez la definición de sus propios puntos de extensión para una mayor personalización. Este modelo permite la extensión plug-in de los desarrolladores agregar una variedad de funciones para la plataforma básica de herramientas. Los artefactos para cada herramienta, tales como archivos y otros datos, son coordinados por un modelo de recurso plataforma común.

La plataforma da a los usuarios una forma común de trabajar con las herramientas, y proporciona una gestión integrada de los recursos que crean con plug-ins.

Desarrolladores de plug-in también se benefician de esta arquitectura. La plataforma gestiona la complejidad de los diferentes entornos de ejecución, tales como los diferentes sistemas operativos o entornos de servidor de grupo de trabajo. Plug-in de los desarrolladores pueden centrarse en su tarea específica en lugar de preocuparse por estos problemas de integración.

10

# **Estructura de la plataforma**

La propia plataforma Eclipse está estructurado como subsistemas que se implementan en una o más plug-ins. Los subsistemas se construyen en la parte superior de un pequeño motor de tiempo de ejecución. La siguiente figura muestra una vista simplificada.

### <span id="page-13-0"></span>**2.2 MySQL Workbench**

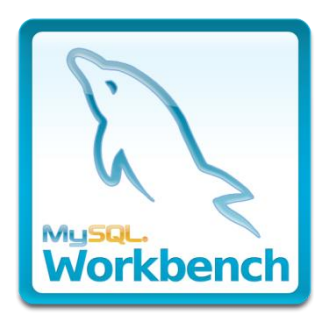

#### **Ilustración 0-2 Logo de MySQL Workbench**

MySQL Workbench es una herramienta visual unificada para los arquitectos de bases de datos, desarrolladores y administradores de bases. MySQL Workbench ofrece modelado de datos, desarrollo de SQL y herramientas completas de administración de configuración del servidor, administración de usuarios, copia de seguridad, y mucho más. MySQL Workbench está disponible en Windows, Linux y Mac OS X.

#### **Diseño**

MySQL Workbench permite un DBA, desarrollador o arquitecto datos visualmente diseño, modelo, generar y gestionar bases de datos. Incluye todo lo que un modelador de datos necesarios para la creación de modelos ER complejos, e ingeniería inversa, y también ofrece características clave para la realización de las tareas difíciles de gestión del cambio y de la documentación que normalmente requieren mucho tiempo y esfuerzo.

### **Desarrollo**

MySQL Workbench proporciona herramientas visuales para crear, ejecutar, y optimizar consultas SQL. El Editor de SQL proporciona color resaltado de sintaxis, autocompletar, la reutilización de fragmentos de SQL, y el historial de ejecución de SQL. El panel de conexiones de base de datos permite a los desarrolladores gestionar

fácilmente las conexiones de base de datos estándar, incluyendo MySQL. El examinador de objetos proporciona acceso instantáneo a esquema y objetos de basen de de la contradiction de la contradiction de la contradiction de la contradiction de la contradiction de la c

#### **Administración**

MySQL Workbench proporciona una consola visual para administrar fácilmente entornos MySQL y obtener una mejor visibilidad de las bases de datos. Los desarrolladores y DBAs pueden utilizar las herramientas visuales para la configuración de servidores, administración de usuarios, la realización de copias de seguridad y recuperación, la inspección de los datos de auditoría, y la visualización de la salud de base de datos.

### **Panel de rendimiento visual**

MySQL Workbench proporciona un conjunto de herramientas para mejorar el rendimiento de las aplicaciones MySQL. DBA puede ver rápidamente los indicadores clave de rendimiento utilizando el panel de rendimiento. Informes de rendimiento proporcionan una fácil identificación y acceso a los hotspots IO, sentencias SQL de alto costo, y más. Además, con 1 clic, los desarrolladores pueden ver dónde optimizar su consulta con la mejora y fácil de utilizar Visual Explain Plan. **Migración de base de datos**

MySQL Workbench proporciona ahora una solución completa, fácil de usar solución para la migración de Microsoft SQL Server, Microsoft Access, Sybase ASE, PostgreSQL, y otras tablas RDBMS, objetos y datos en MySQL. Los desarrolladores y DBAs pueden convertir rápida y fácilmente las aplicaciones existentes para ejecutarse en MySQL tanto en Windows y otras plataformas. La migración también admite la migración desde versiones anteriores de MySQL a las últimas versiones

13

## <span id="page-15-0"></span>**2.3 JavaFX Scene Builder**

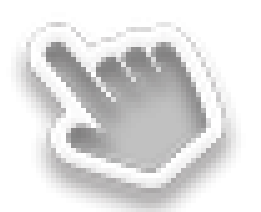

#### **Ilustración 0-3 Logo de Scene Builder**

JavaFX Scene Builder es una herramienta de diseño visual que permite a los usuarios diseñar rápidamente interfaces de usuario de aplicaciones JavaFX, sin necesidad de programación. Los usuarios pueden arrastrar y soltar los componentes de interfaz de usuario a un área de trabajo, modificar sus propiedades, solicitar las hojas de estilo, y el código FXML para su disposición, las cuales ellos están creando se genera automáticamente en segundo plano. El resultado es un archivo FXML que a continuación se puede combinar con un proyecto Java mediante la unión de la interfaz de usuario a la lógica de la aplicación.

### **Herramienta de diseño de interfaz de usuario**

Scene Builder le permite disponer fácilmente de los controles JavaFX para la interfaz de usuario, gráficos, formas, y contenedores, de modo que usted puede crear prototipos rápidamente interfaces de usuario. Animaciones y efectos se pueden aplicar sin problemas durante más sofisticadas interfaces de usuario.

#### **Editor Visual FXML**

Scene Builder genera FXML, un lenguaje de marcado basado en XML que permite a los usuarios definir la interfaz de usuario de una aplicación, por separado de la lógica de la aplicación. También puede abrir y editar archivos FXML existentes escritos por otros usuarios.

#### **Flujo de trabajo integrado para desarrolladores**

Scene Builder puede ser utilizado en combinación con cualquier IDE Java, pero está más estrechamente integrado con NetBeans IDE. Usted puede obligar a la interfaz de usuario para que el código fuente se encargue de los acontecimientos y las medidas adoptadas en cada elemento a través de un proceso simple, ejecutar la aplicación en NetBeans, y cualquier cambio en FXML en NetBeans también reflejar en su proyecto Scene Constructor.

#### **Vista previa de su trabajo**

En cualquier momento de la creación de su proyecto, usted puede ver como la interfaz de usuario realmente se verá cuando se despliegue, sin el estorbo de los menús y paletas de la herramienta.

#### **Soporte CSS**

Puede aplicar la apariencia de su elección para su diseño de interfaz gráfica de usuario, mediante el uso de hojas de estilo. Es tan fácil como seleccionar un componente de interfaz gráfica de usuario, y que apunta al archivo CSS de su elección desde el Panel de Propiedades. El analizador de CSS le permite entender cómo especificar reglas CSS puede afectar a aspectos de un componente JavaFX.

#### <span id="page-17-0"></span>**2.4 JasperReports**

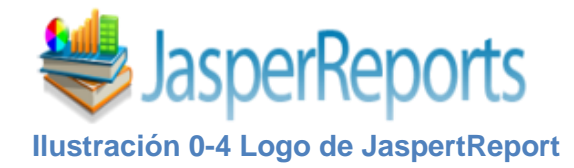

JasperReports es una poderosa y flexible solución de código abierto para la generación y gestión de informes. JasperReports es un módulo que dispone de un depósito de archivos que usa un sistema de carpetas, una aplicación web que muestra todos los informes que están en el depósito y un visor de dichos informes. La aplicación web permite subir todos los informes creados, e inmediatamente estos estás disponibles para todos los usuarios.

El principal objetivo de este proyecto es facilitar la construcción de documentos con contenido dinámico y su visualización en diferentes formatos (PDF, HTML y XML). Cualquier output de los informes está debidamente paginado y es posible navegar por entre los informes usando los botones de la parte superior de la pantalla. También existe la posibilidad de exportar los informes a formato PDF, a una hoja de cálculo de Excel o a un documento Word.

La utilización de esta herramienta permite mejorar la gestión de la empresa mediante la creación y gestión de informes. Con una solución de este tipo, se dispone en el tiempo deseado de los datos indispensables para la gestión eficaz de un departamento. También pueden seguirse fácilmente los resultados obtenidos y la manera en que la actividad progresa en función de los objetivos fijados. Pueden descubrirse las tendencias y los factores claves que afectan a la actividad y a los resultados de la empresa. (Izquierdo, 2008)

# <span id="page-18-0"></span>**CAPÍTULO 3 Metodología**

En este capítulo se plantea el uso de la metodología Ágil UP (Proceso Unificado Ágil), la cual se deriva de la muy comúnmente utilizada metodología llamada RUP (Proceso Unificado Racional), esta metodología se adapta al tiempo especificado para la realización de este proyecto y ofrece las herramientas para una conclusión exitosa.

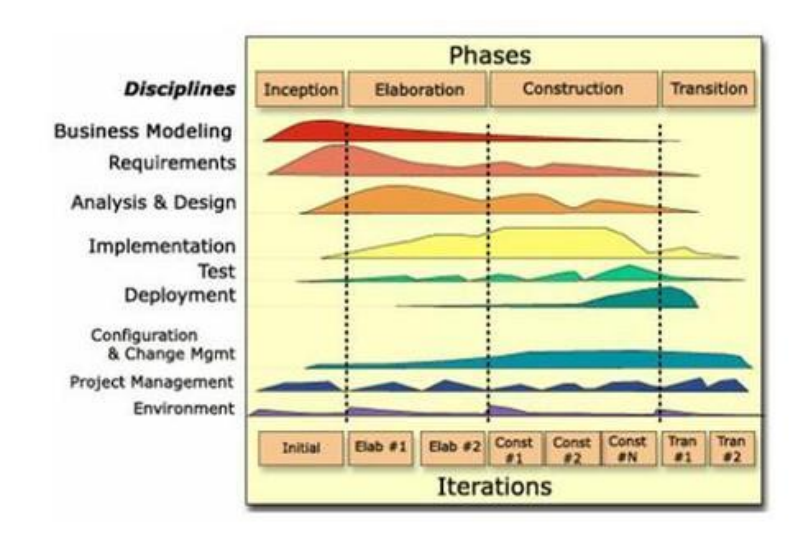

# **AUP (Proceso Unificado Ágil)**

El Proceso Unificado Ágil de Scott Ambler o Agile Unified Process (AUP) en inglés es una versión simplificada del Proceso Unificado de Rational (RUP). Este describe de una manera simple y fácil de entender la forma de desarrollar aplicaciones de software de negocio usando técnicas ágiles y conceptos que aún se mantienen válidos en RUP. El AUP aplica técnicas ágiles incluyendo Desarrollo Dirigido por Pruebas (test driven development - TDD), Modelado Agil, Gestión de Cambios Agil, y Refactorización de Base de Datos para mejorar la productividad.

El proceso unificado (Unified Process o UP) es un marco de desarrollo software iterativo e incremental. A menudo es considerado como un proceso altamente ceremonioso porque especifica muchas actividades y artefactos involucrados en el desarrollo de un proyecto software. Dado que es un marco de procesos, puede ser adaptado y la más conocida es RUP (Rational Unified Process) de IBM.

AUP se preocupa especialmente de la gestión de riesgos. Propone que aquellos elementos con alto riesgo obtengan prioridad en el proceso de desarrollo y sean abordados en etapas tempranas del mismo. Para ello, se crean y mantienen listas identificando los riesgos desde etapas iníciales del proyecto. Especialmente relevante en este sentido es el desarrollo de prototipos ejecutables durante la base de elaboración del producto, donde se demuestre la validez de la arquitectura para los requisitos clave del producto y que determinan los riesgos técnicos.

El proceso AUP establece un Modelo más simple que el que aparece en RUP por lo que reúne en una única disciplina las disciplinas de Modelado de Negocio, Requisitos y Análisis y Diseño. El resto de disciplinas (Implementación, Pruebas, Despliegue, Gestión de Configuración, Gestión y Entorno) coinciden con las restantes de RUP.

También se hace mención del plan de gestión de Riesgos, en el cual se describen de forma detallada los posibles riesgos que podrían presentarse antes, durante y después del desarrollo del proyecto, así mismo también los requerimientos de forma clara y precisa.

## <span id="page-20-0"></span>**3.1 Primera Fase – Inicio**

## <span id="page-20-1"></span>**3.1.1 Plan de Gestión de Riesgos**

A continuación, se enlistan algunos de los riesgos y su descripción identificados para la realización de este proyecto.

### **1. Atraso en las tareas**

Percances o limitaciones que impidan el avance en la realización de las tareas.

## **2. Contraer una enfermedad**

Cambios negativos en la salud que perjudiquen el desarrollo de las actividades en tiempo y forma.

### **3. Pérdida de equipo**

Pérdida parcial o total de un equipo de cómputo el cual sea utilizado para el desarrollo del módulo y cada una de sus funciones.

## **4. Robo**

Clonación o robo de información durante el desarrollo del proyecto por agentes externos a la organización.

#### **5. Inexperiencia**

Falta de conocimientos sobre las tecnologías a utilizar por parte del personal que desarrollara partes que conforman el sistema.

## **6. Falta de herramienta**

Al realizar una actividad y no tener la herramienta necesaria para un óptimo desarrollo de las actividades en las cuales se incluyen hardware y software.

## **7. Pérdida de información**

La computadora en la que este almacenado el proyecto se formatee, o bien se borren sin querer algunos módulos del sistema.

## **8. Desastre natural**

Cambios climáticos que puedan provocar perdida o daño en el equipo.

# **9. Cortos circuitos**

Daños en el cableado eléctrico de la empresa provocados por falta de mantenimiento u otros.

## **10. Cambios en el sistema**

Modificaciones imprevistas en el sistema por petición del usuario las cuales impliquen invertir tiempo.

## **11. Amenazas de software malicioso**

Ataques de virus informáticos en el equipo durante la navegación en internet en busca de información necesaria o requerida para complementar las tareas del proyecto.

# **12. Gran tamaño del proyecto**

El tamaño del proyecto no está definido correctamente en el tiempo estimado ya que el tiempo asignado está limitado a las tareas que con llevan más tiempo.

# **13. Dificultad en la integración**

Puede haber detalles al implementar el módulo debido a que los módulos se han formulado de forma separada.

# **14. El proceso del proyecto no es controlado**

Las actividades no se encuentran bien distribuidas de acuerdo al tiempo.

## **15. Inexperiencia del usuario final**

Falta de capacitación en el personal sobre el sistema que se pondrá en práctica al término de este proyecto.

## **16. Los usuarios no están comprometidos con el proyecto**

Falta de interés del usuario final acerca del sistema que se realiza debido a que están acostumbrados a utilizar herramientas básicas.

## **17. Los usuarios no cooperan con el equipo de trabajo.**

Los usuarios finales no aportan la información necesaria para la realización del proyecto.

Para un informe detallado de los riesgos y su grado de importancia véase ANEXO 1\_ [Gestión de Riesgos](#page-30-0)

# <span id="page-23-0"></span>**3.2 Segunda Fase - Elaboración**

# <span id="page-23-1"></span>**3.2.1 Modelo de Requerimientos.**

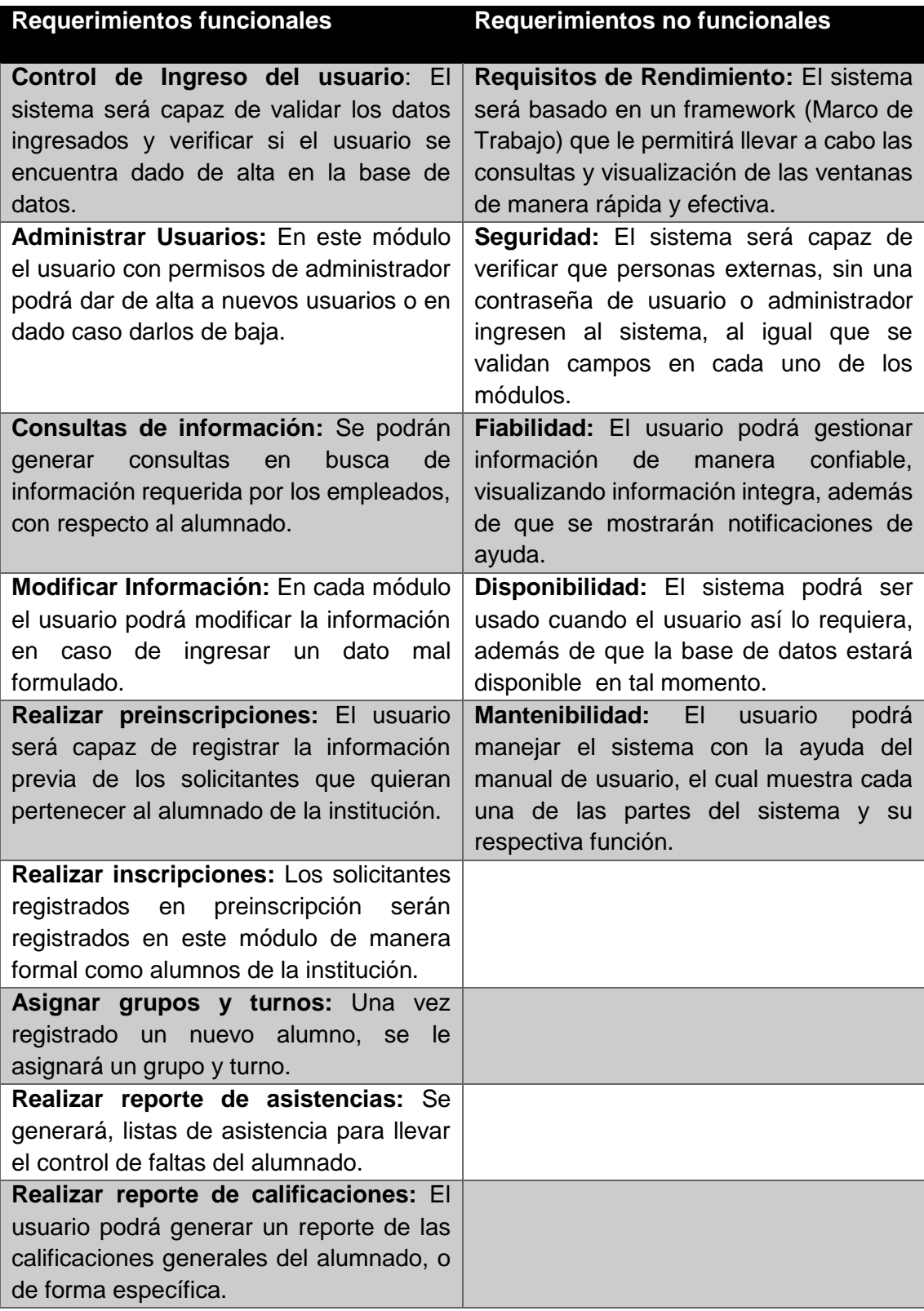

Los requerimientos funcionales y no funcionales son de suma importancia para el desarrollo del sistema, para un informe detallado véase **ANEXO 2\_ Modelo de** [Requerimientos](#page-57-0)

# <span id="page-24-0"></span>**3.2.2 Modelo de Diseño**

En esta sección se muestra de manera visual el funcionamiento del sistema, y los casos de uso, los cuales permiten apreciar la interacción de los usuarios con el sistema.

# **Casos de Uso**

# **Caso de uso de ingreso de usuarios**

En este caso de uso de muestra la interacción del usuario con el sistema al ingresar a este.

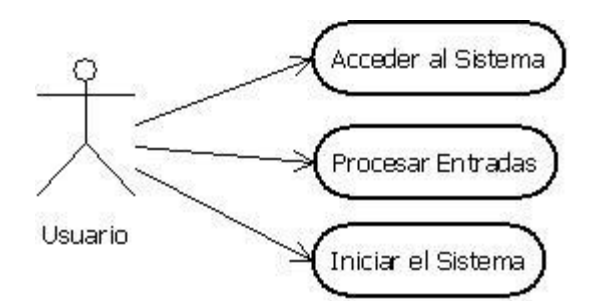

Ilustración 0-1 Caso de uso de ingreso de usuarios

# **Caso de uso administrar usuarios**

En este caso de uso se muestra la forma en cómo se lleva a cabo la administración de usuarios, en el cual existen dos tipos de usuarios, directivo y administrador.

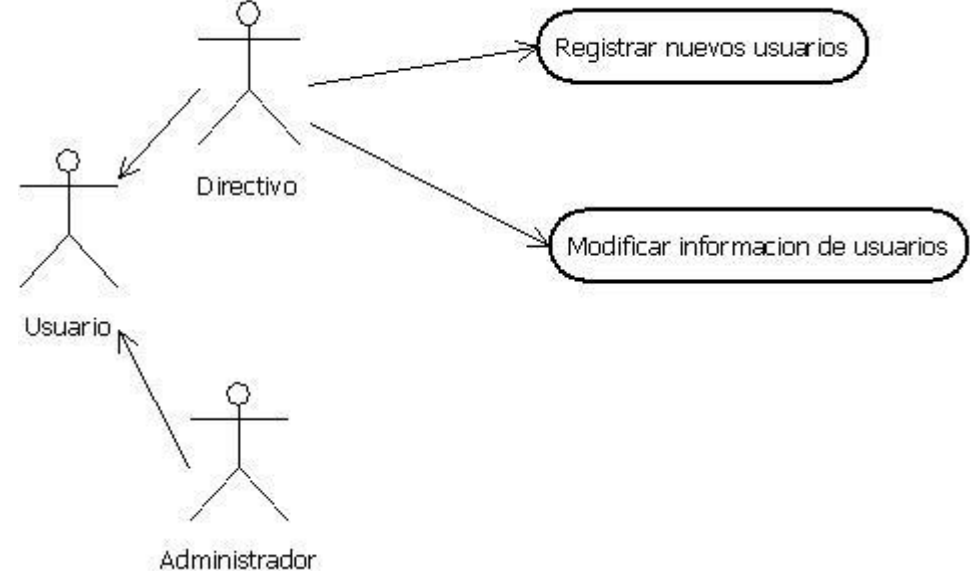

Ilustración 0-2 Caso de uso administrar usuarios

# **Caso de uso de Consultar información del sistema**

Este caso de uso muestra las funciones a las actividades que podrán llevar a cabo los usuarios, tales como consultar información de preinscripciones, inscripciones, consulta de grupos y consulta de reportes.

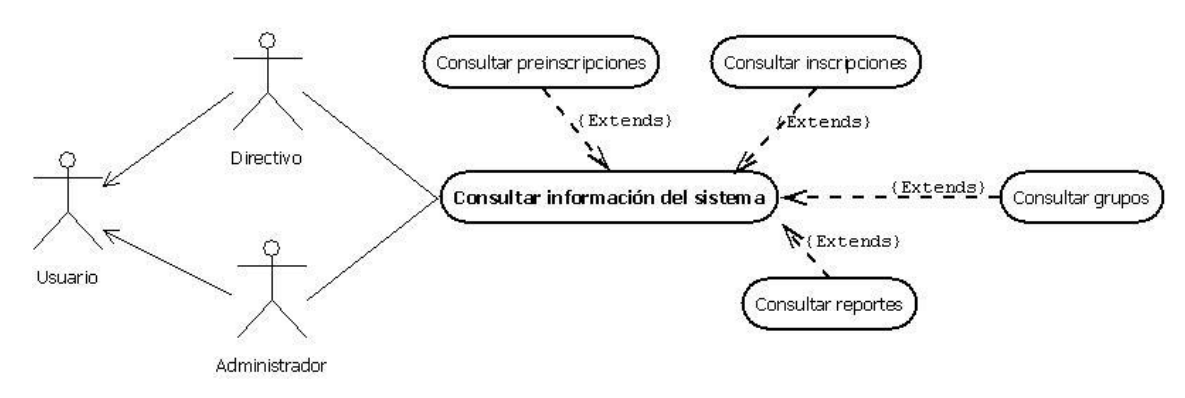

Ilustración 0-3 Caso de uso de consultar información del sistema.

# **Caso de uso de modificar información**

En este caso de uso se muestra la interacción del usuario con el sistema al realizar la actividad de modificación de la información, y se especifica claramente que es lo que se modificará.

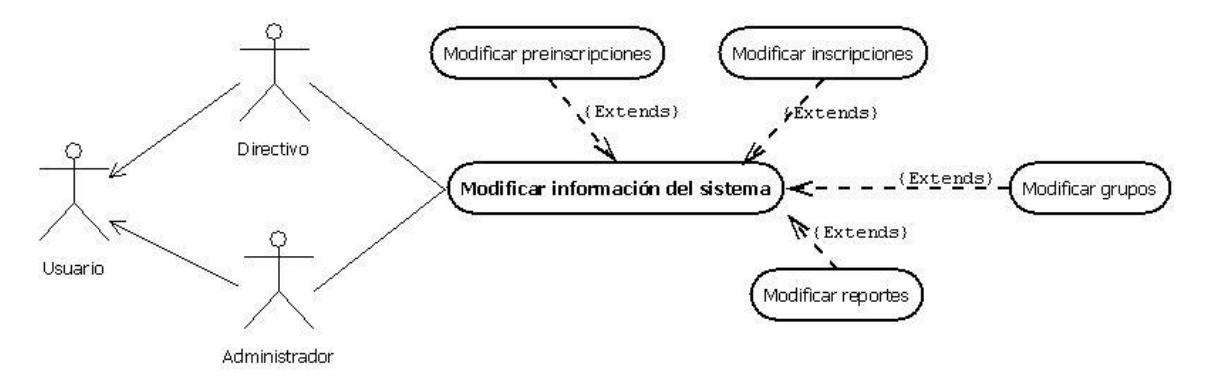

Ilustración 0-4 Caso de Uso de Modificar información

## **Caso de Uso de Modificar Inscripción**

En este caso de uso se muestra cómo se lleva a cabo la administración de preinscripciones, y los procesos dentro de ellas.

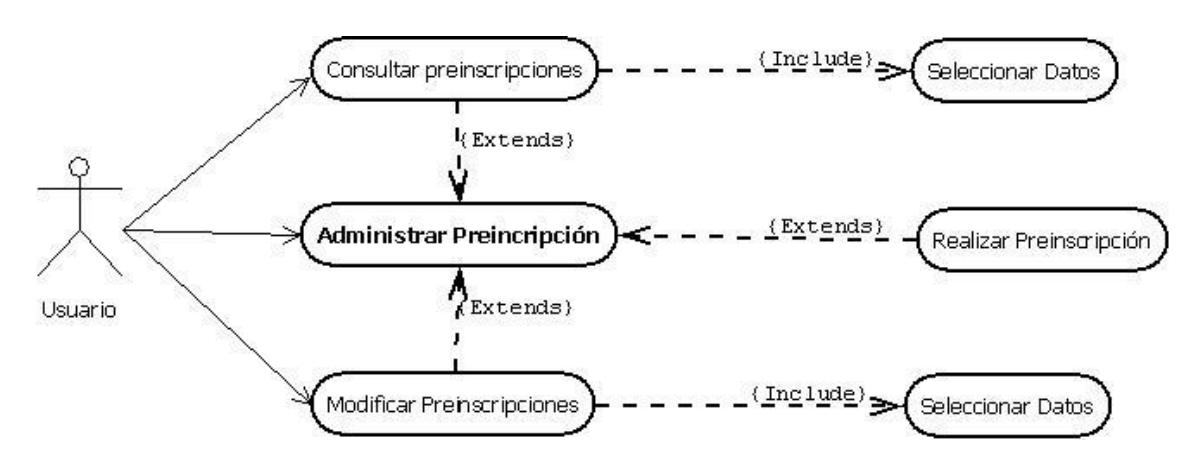

Ilustración 0-5 Caso de Uso de Administrar Preinscripciones

# **Caso de Uso de Administrar Inscripción**

En este caso de uso se visualiza la actividad de realizar inscripciones llevada a cabo por el usuario al interactuar con el sistema.

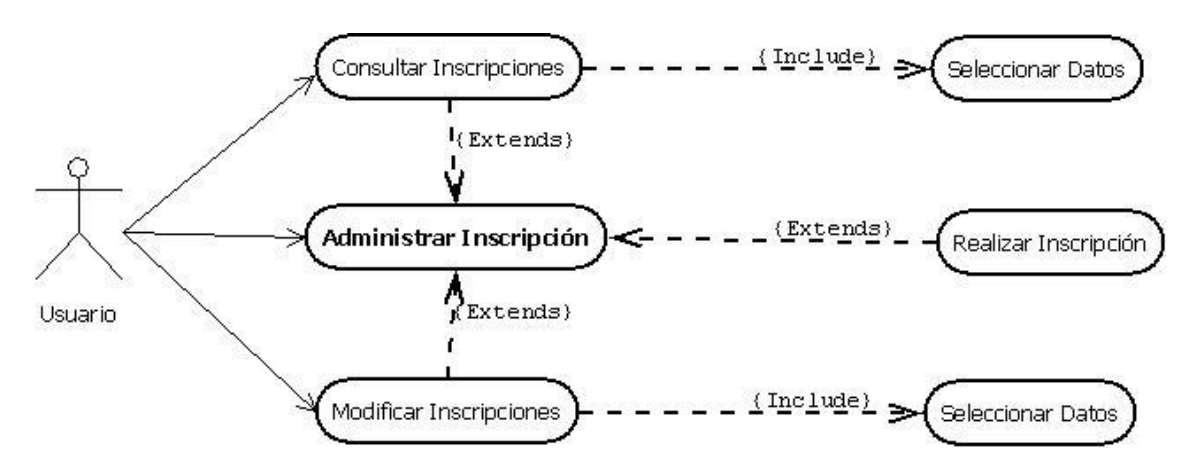

Ilustración 0-6 Caso de Uso de Administrar Inscripción

## **Caso de Uso de Asignar grupo y turno**

En este caso de uso se muestra visualmente como se realiza la interacción del usuario con el sistema al realizar la asignación de grupo y turno a cada alumno.

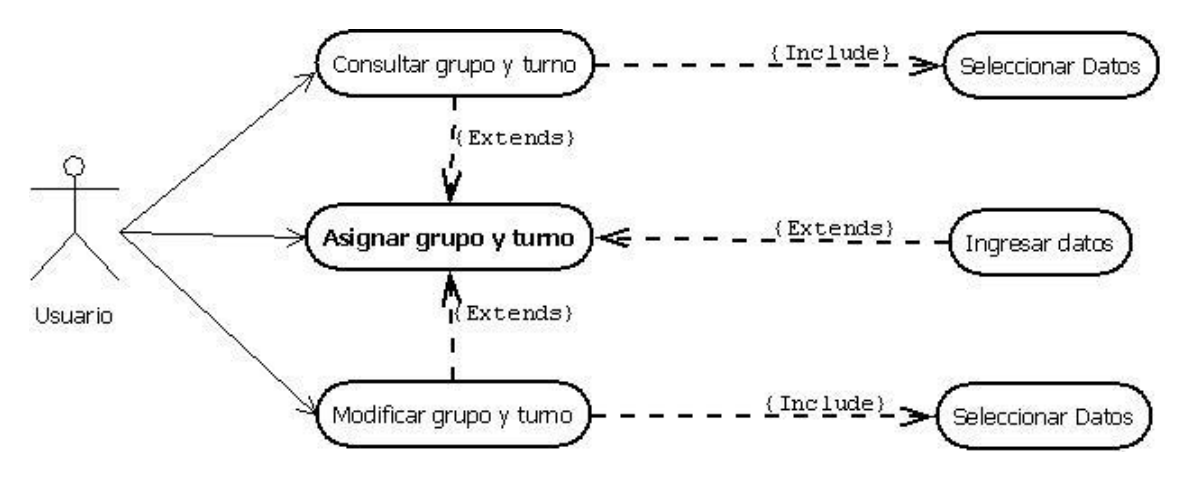

Ilustración 0-7 Caso de Uso de Asignar Grupo y Turno

# **Base de Datos**

# **Modelo Relacional**

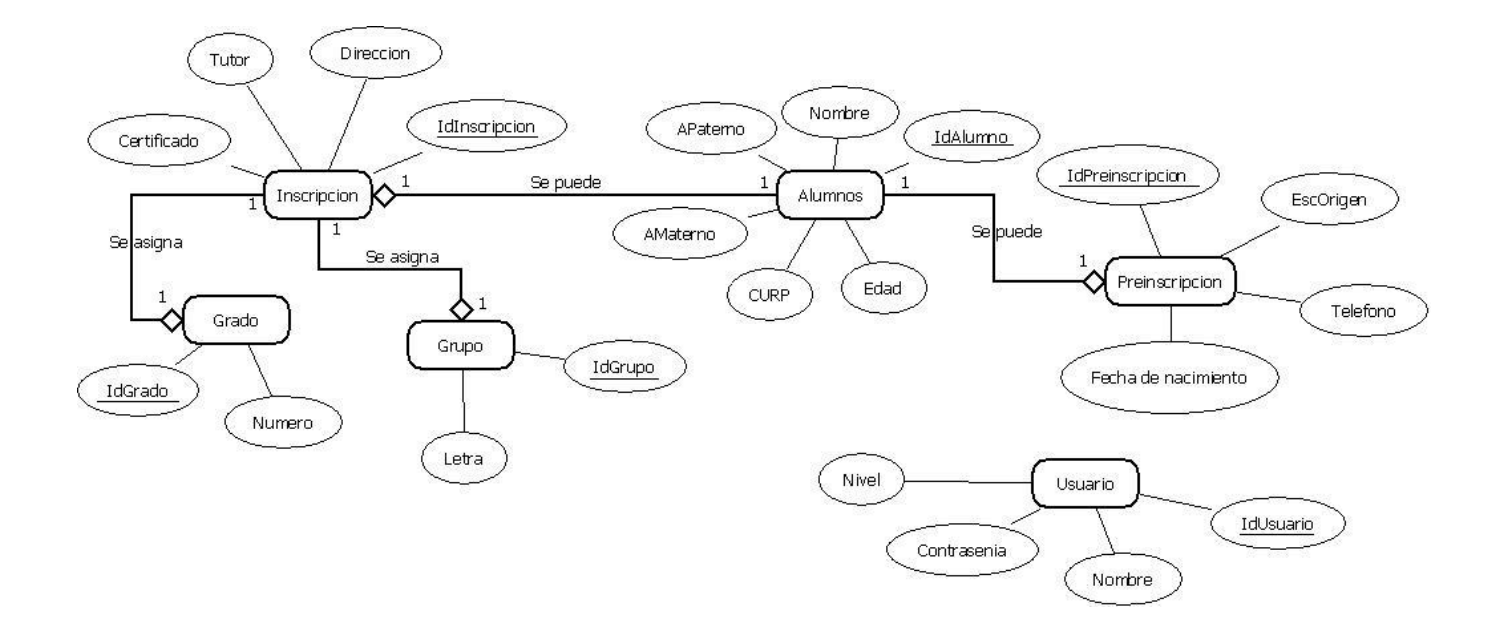

# **Modelo Entidad-Relación**

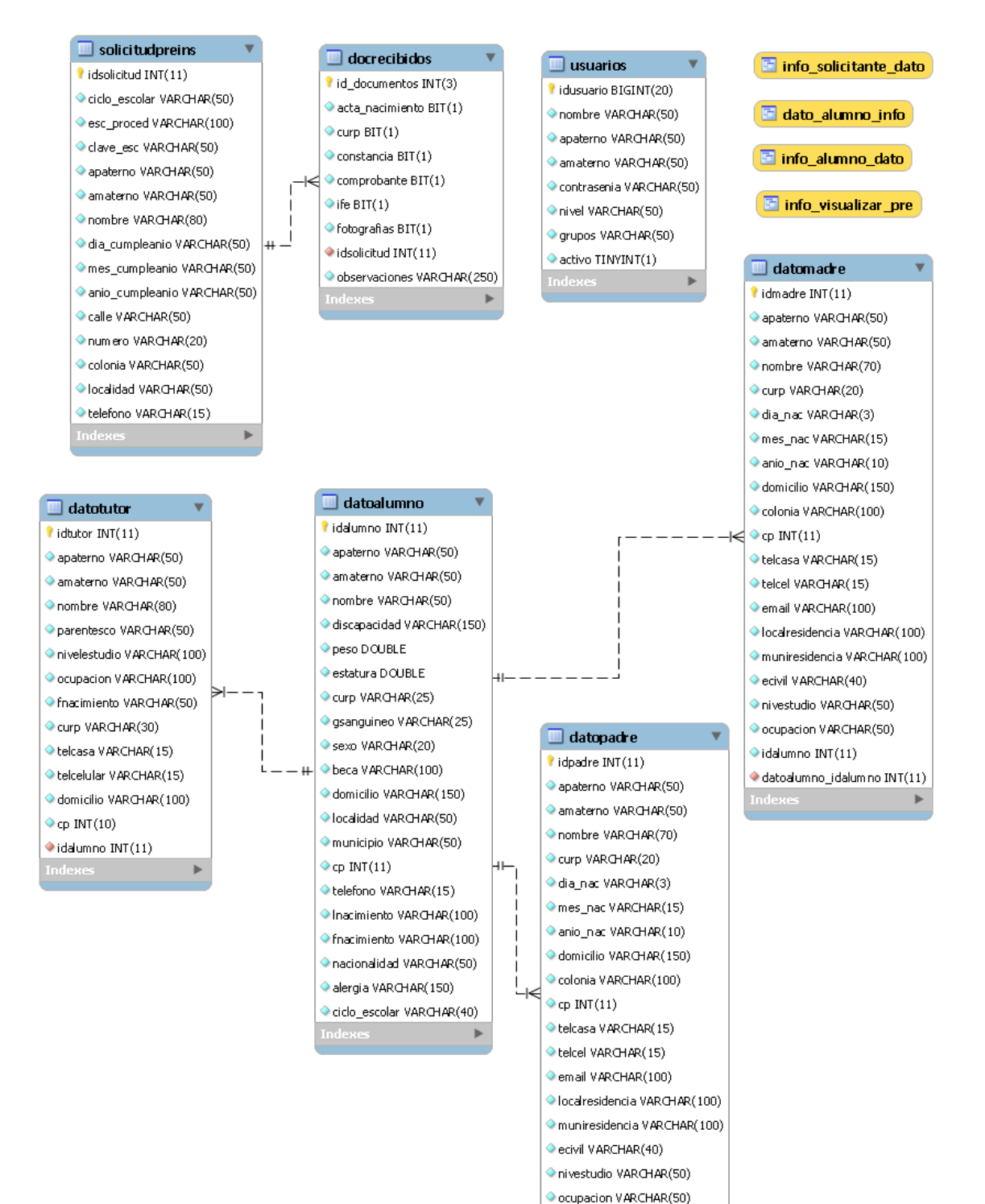

idalumno INT(11)

## <span id="page-30-0"></span>**3.3 Tercera Fase – Construcción**

En esta fase se llevó a cabo la programación de cada uno de los módulos correspondientes, haciendo uso de distintas tecnologías y herramientas para la elaboración del sistema, para el diseño de las interfaces (Colores, tamaños, imágenes, etc.), la posición de cada uno de los componentes (Botones, cajas de texto, listas, tablas, etc.) , la programación de la funcionalidad de botones, enlaces, conexión a base de datos, llenado de tablas y listas con información almacenada previamente en la base de datos, además de los procedimientos para la generación de reportes. A continuación, se enlistan los módulos correspondientes:

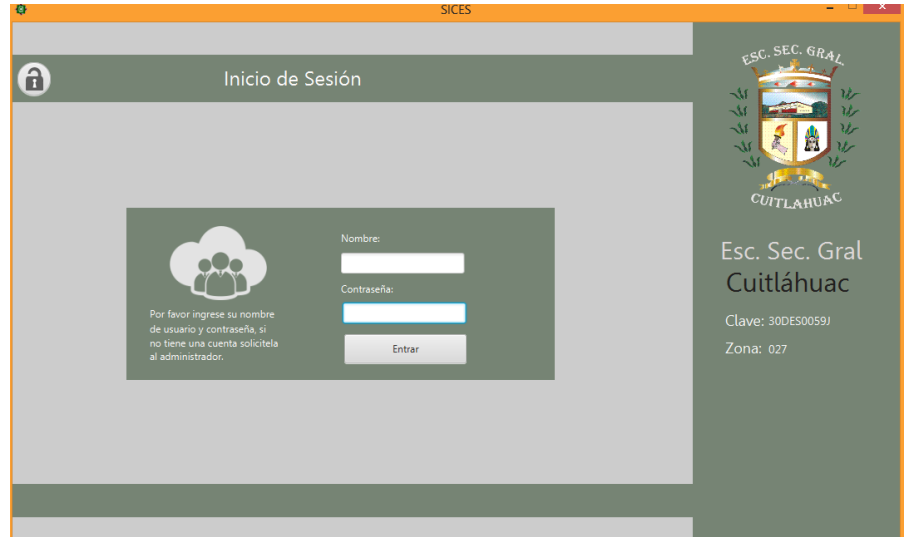

#### **Inicio de Sesión:**

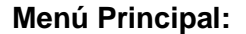

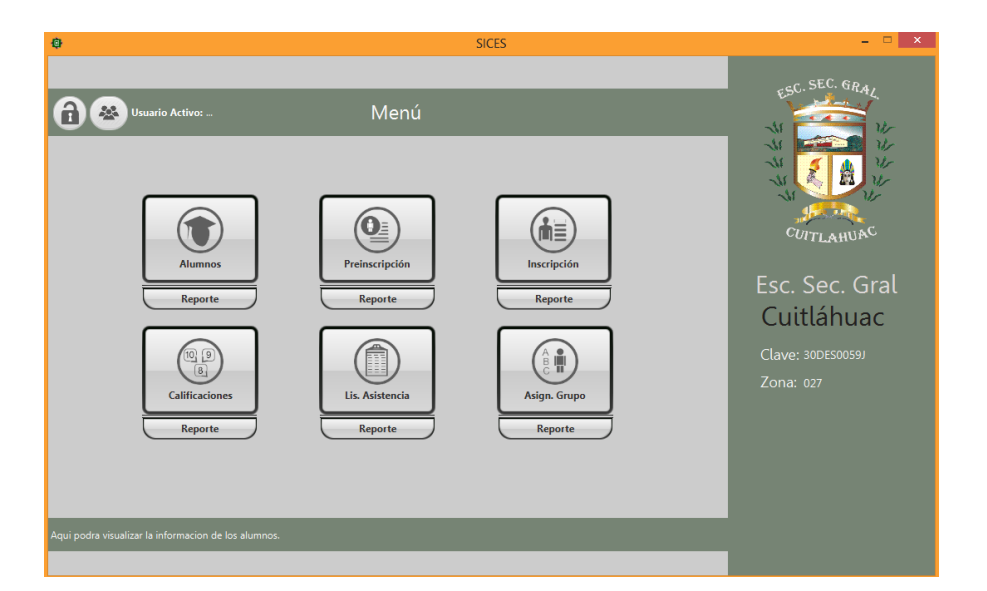

# <span id="page-31-0"></span>**CAPÍTULO 4**

# <span id="page-31-1"></span>**4.1 Evaluación de Resultados**

Para evaluar la funcionalidad de la aplicación se llevaron diversas pruebas durante y después del desarrollo de esta, durante el proceso de programación de funcionalidad se ejecutó la aplicación con mucha frecuencia para observar el comportamiento de cada uno de los componentes y la óptima conexión a la base de datos, además de pensar en las posibilidades de uso inadecuado por parte del usuario, esto conllevó a generar validaciones para distintos casos en los cuales el usuario pudiese equivocarse y provocar perdida de información.

# <span id="page-31-2"></span>**CAPÍTULO 5**

# <span id="page-31-3"></span>**5.1 Conclusiones**

El proyecto ha logrado cumplir todos los objetivos básicos que se habían propuesto y respetando las especificaciones planteadas.

Se han desarrollado diferentes módulos que permiten gestionar la información de los estudiantes y la organizan. Todo esto se realiza utilizando una estructura modular que permite una fácil extensibilidad de la aplicación, lo que ha permitido que personal laboral colaboren con el proyecto proporcionando ideas y métodos, utilizando un sistema de comunicación con ellos, contando finalmente el proyecto una variedad de módulos.

Por otra parte, se ha creado una agradable interfaz que da la sensación de rapidez al ir mostrando los resultados de información conforme son consultados en la base de datos. Esto permite que la experiencia del usuario sea satisfactoria.

<span id="page-32-0"></span>El sistema ha sido probado en diferentes equipos de cómputo con satisfactorio resultado, gracias a que ha sido desarrollado empleando estándares y tecnologías abiertas.

# **CAPÍTULO 6**

# <span id="page-33-0"></span>**6.1 Referencias**

Ruiz, J. H., Almanza, L. Á., & Pons, N. L. (2011). Comparación y tendencias entre metodologías ágiles y formales. Metodología utilizada en el Centro de Informatización para la Gestión de Entidades. *Serie Científica*, *4*(10).

Letelier, P. (2006). Metodologías ágiles para el desarrollo de software: eXtreme Programming (XP).

Ingenieriadesoftware.mex.tl. (2015). *AUP Ingeniería de Software*. Recuperado 27 de enero 2016, de http://ingenieriadesoftware.mex.tl/63758\_AUP.html

eclipse.org. (2015). *Help - Eclipse Platform.* Recuperado el 28 enero de 2016, de http://help.eclipse.org/mars/topic/org.eclipse.platform.doc.isv/guide/int\_eclipse.htm?cp  $=2002$ 

Oracle.com. (2015). *JavaFX Scene Builder Information.* Recuperado el 29 de enero 2016, de

http://www.oracle.com/technetwork/java/javase/downloads/javafxscenebuilder-info-2157684.html

Mysql.com. (2015). *MySQL :: MySQL Workbench.* Recuperado el 29 de enero 2016, de https://www.mysql.com/products/workbench/

<span id="page-33-1"></span>Izquierdo, S. (2008). *abartiateam*. Obtenido de abartiateam: http://www.abartiateam.com/jasperreports

# **CAPITULO 7**

# <span id="page-34-0"></span>**7.1 Anexos**

# <span id="page-34-1"></span>**7.1.1 ANEXO 1\_ Gestión de Riesgos**

# **ANÁLISIS CUALITATIVO**

# **Escala de impacto de un riesgo**

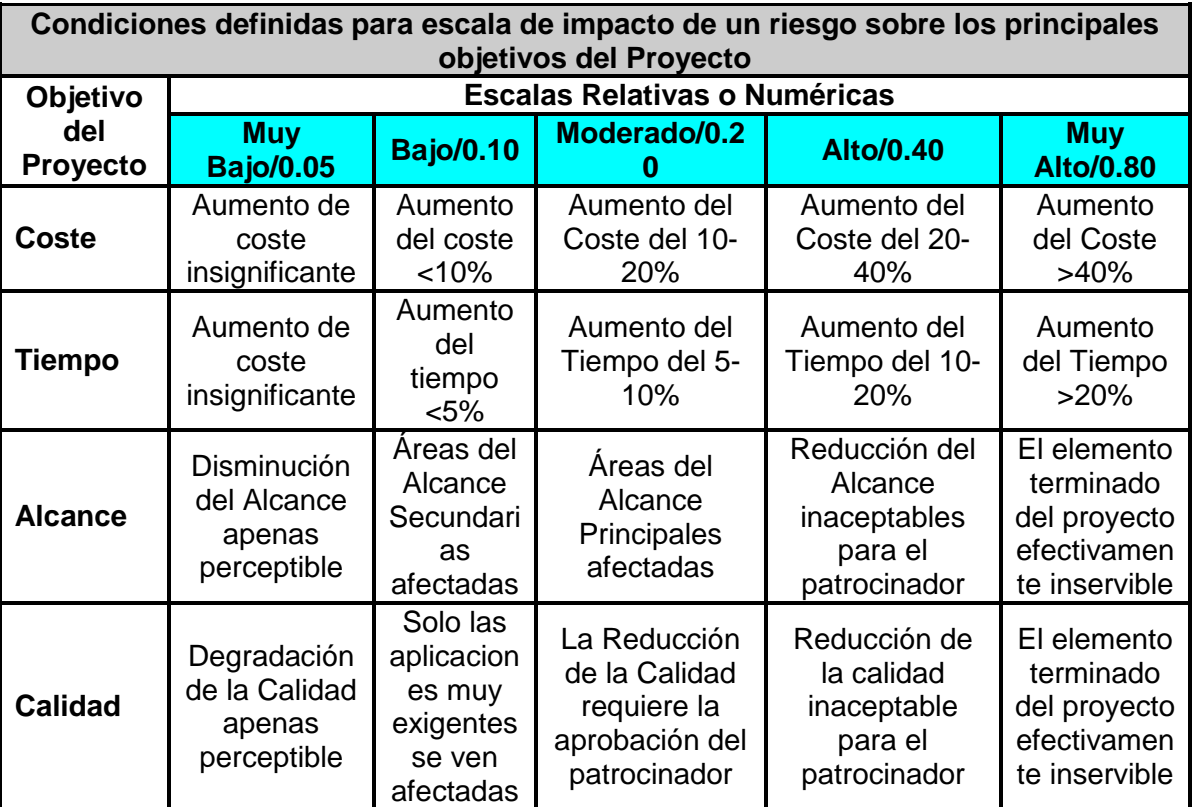

# **Probabilidades de impacto**

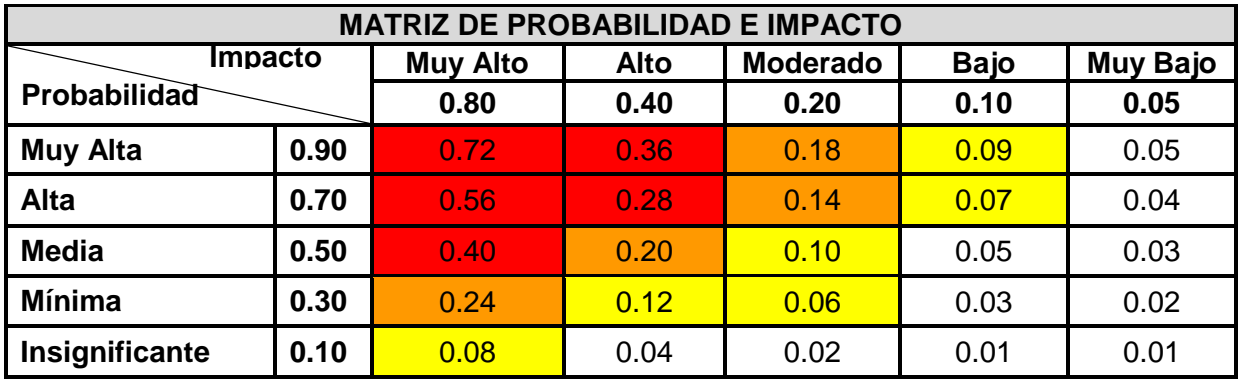

Categoría del Riesgo (Impacto/\*Probabilidad)

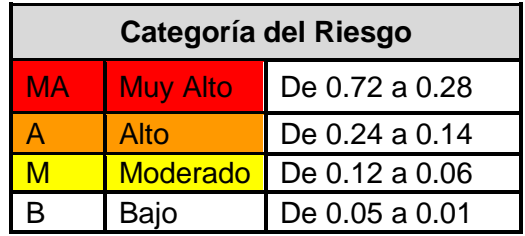

La categoría muestra la importancia de cada riesgo, asignándoles una prioridad por el posible impacto significativo sobre el Proyecto, con el fin de analizarlos y darles una estrategia de solución.

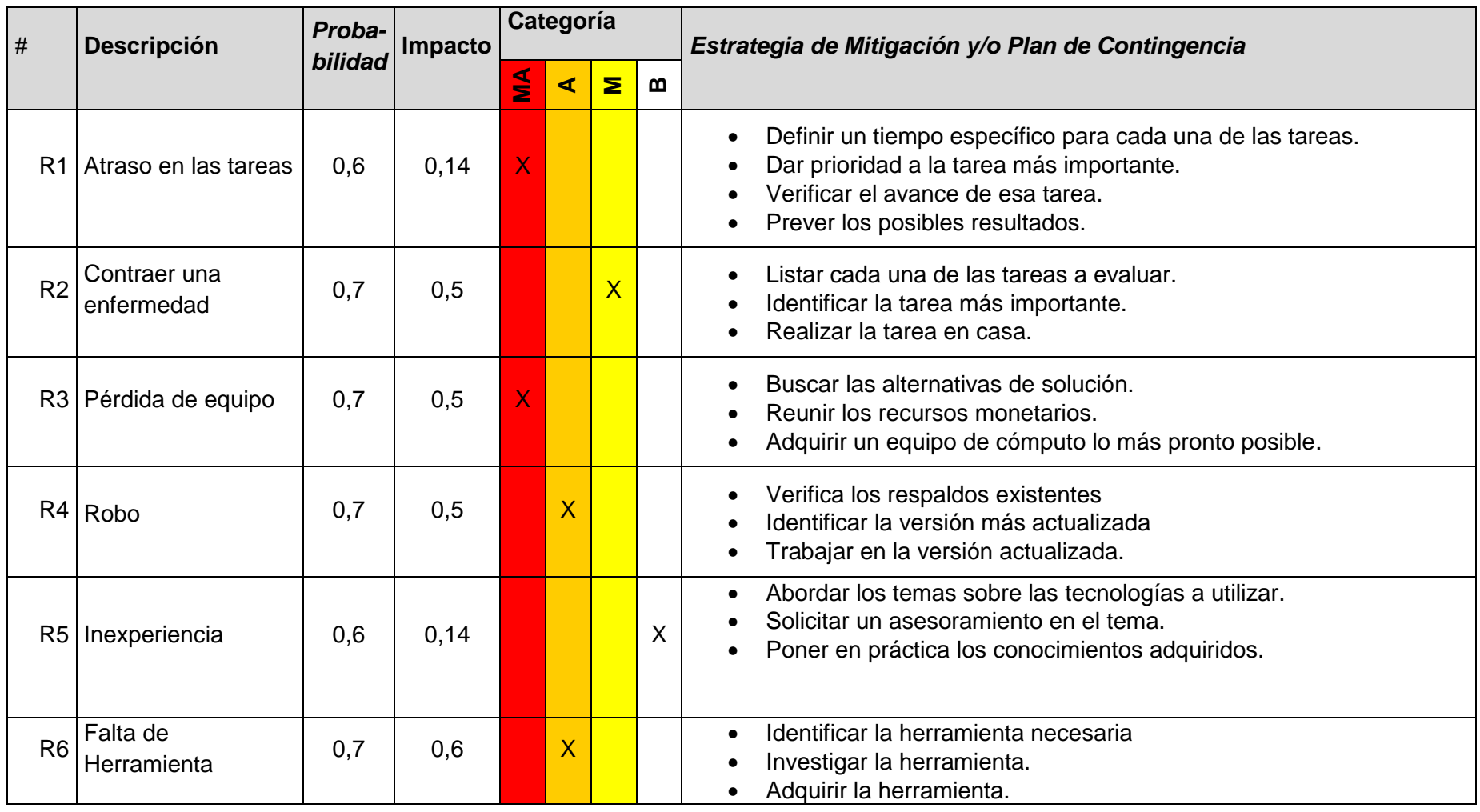

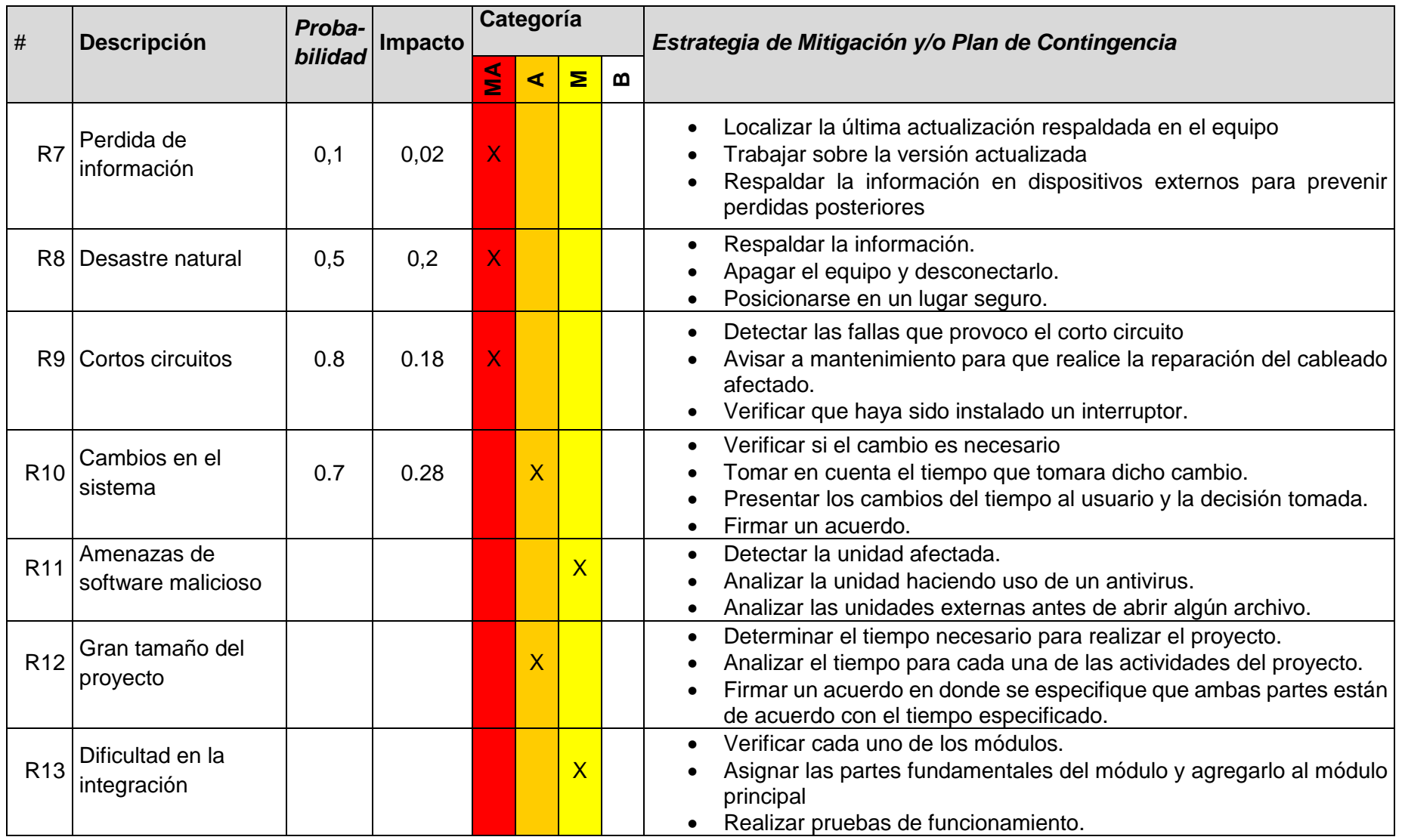

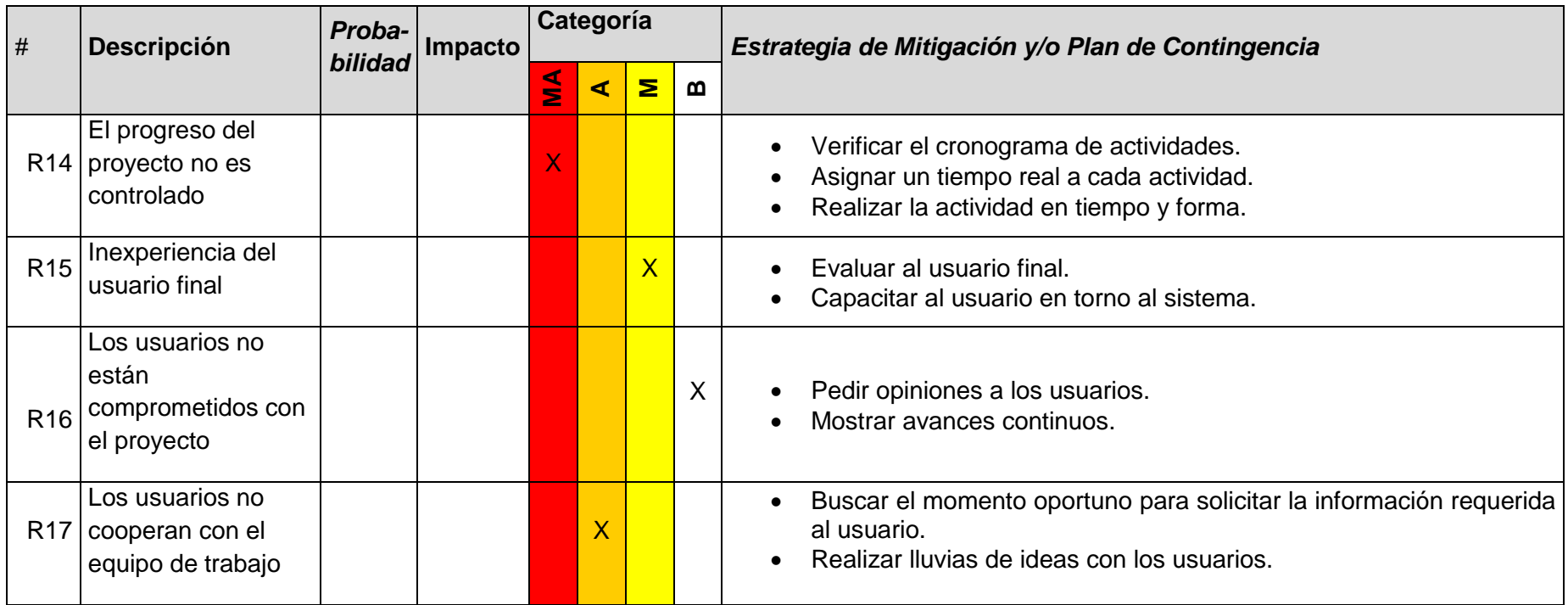

Análisis Consolidado de Riesgos por Categoría

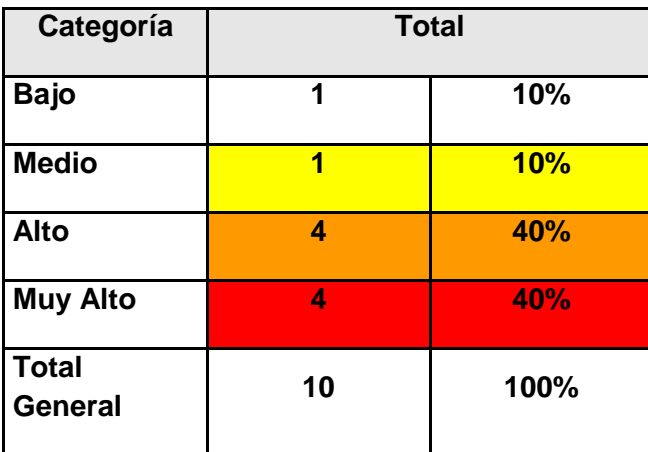

Atraso en las Tareas

· Definir un tiempo específico para cada una de las tareas.

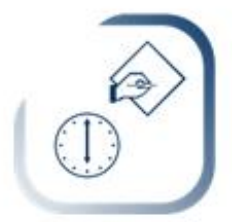

· Dar prioridad a la tarea más importante.

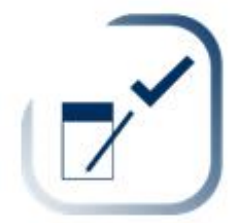

· Verificar el avance de esa tarea.

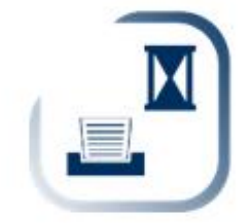

· Prever los posibles resultados

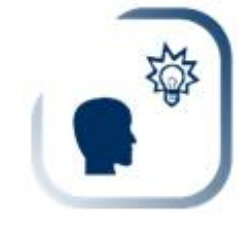

Ť

Contraer una Enfermedad

· Listar cada una de las tareas a evaluar

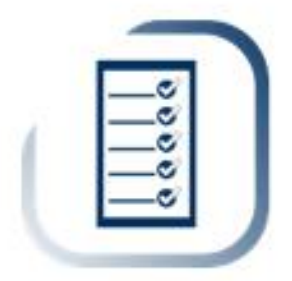

· Identificar la tareas más importante

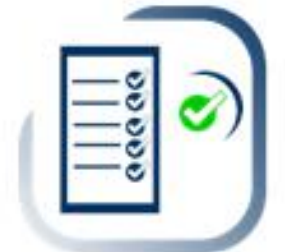

· Realizar la tarea en casa

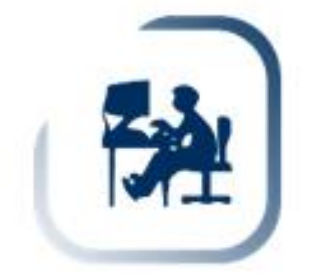

# Pérdida de Equipo

Buscar las alternativas de Solución  $\bullet$ 

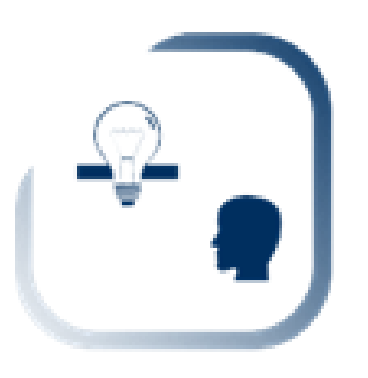

Reunir los recursos monetarios

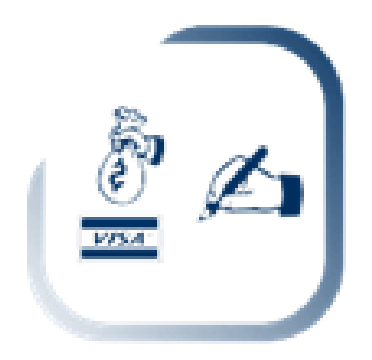

Adquirir un equipo de cómputo lo más pronto posible.

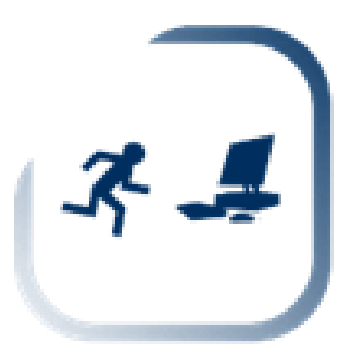

Robo

· Verifica los respaldos existentes

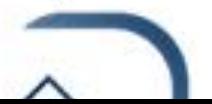

# Inexperiencia

• Abordar los temas sobre las tecnologías a utilizar

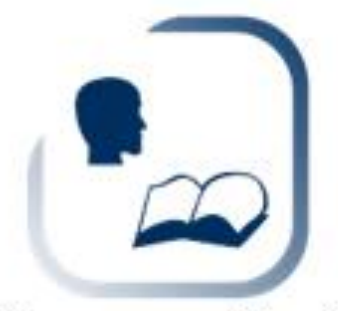

Solicitar un asesoramiento sobre el terna ٠

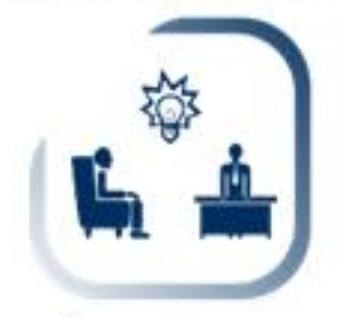

· Poneren práctical los conocimientos adquiridos

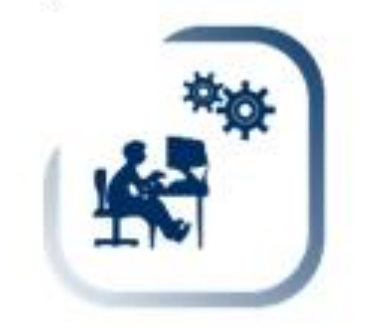

# Falta de Herramienta

Identificar la herramienta necesaria ٠

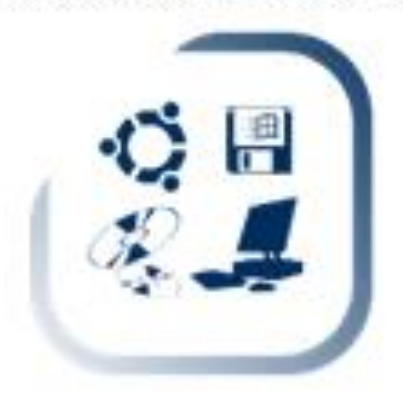

Investigar la herramienta ٠

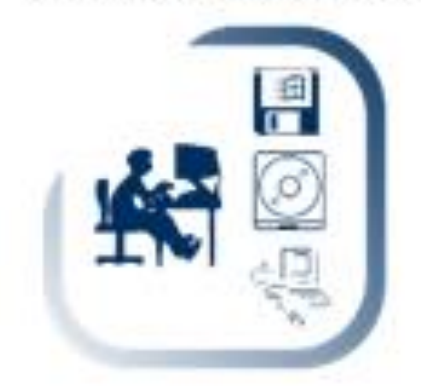

· Adquirir la Herramienta

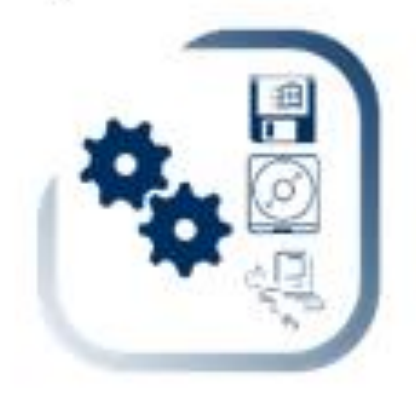

Pérdida de Información

· Localizar la actualización respaldada en el equipo.

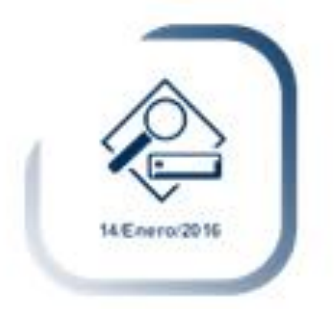

Trabajar sobre la versión actualizada. ٠

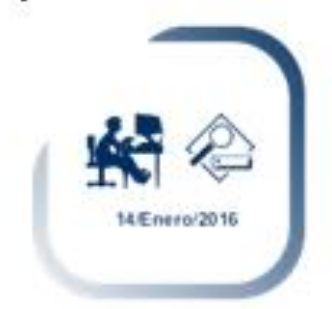

· Respaldar la información en dispositivos externos Para prevenir pérdidas posteriores.

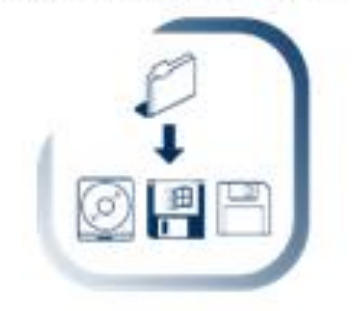

Desastre Natural

Respaldar Información.

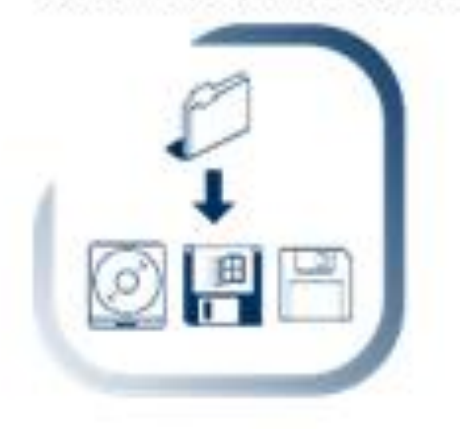

Apagar el equipo y desconectarlo.

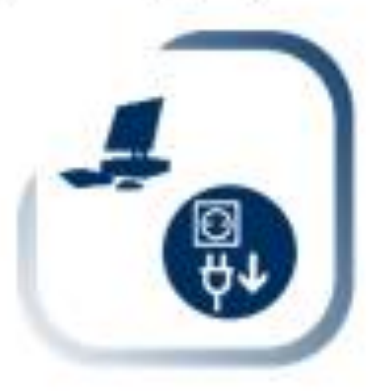

Posicionarse en un lugar seguro. ٠

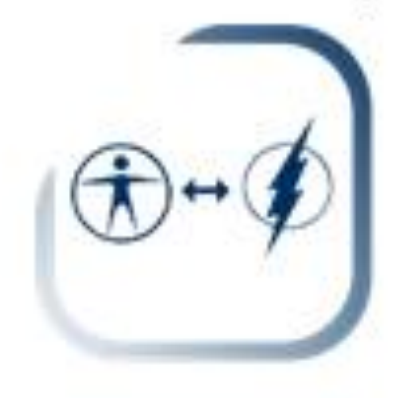

## Cortos Circuitos

· Detectar las fallas que provocó el corto circuito.

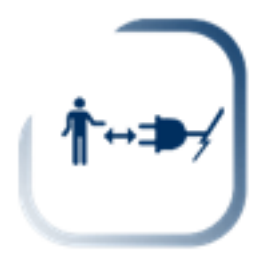

· Avisar a mantenimiento para que realice la reparación del cableado afectado.

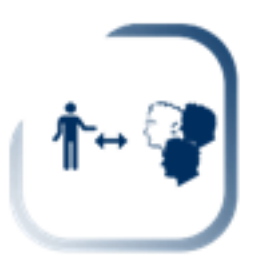

· Verificar que haya sido instalar un interruptor.

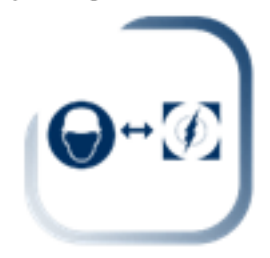

· Verificar si el cambio es necesario.

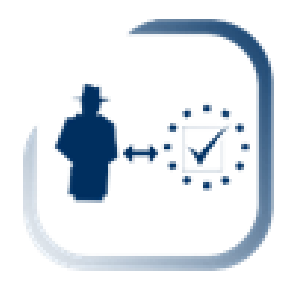

• Tomar en cuenta el tiempo que tomara dicho cambio.

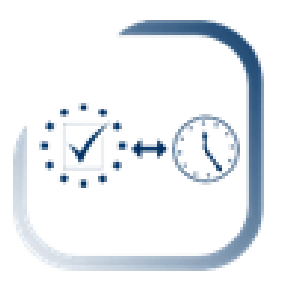

· Presentar los cambios del tiempo al usuario y la decisión tomada.

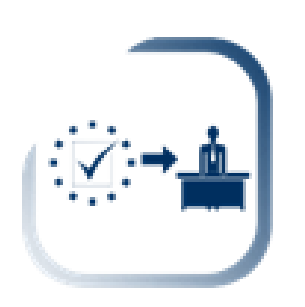

Firmar un acuerdo.  $\bullet$ 

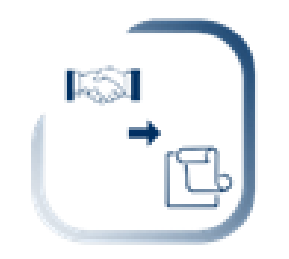

Amenazas de Software Malicioso

Detectar la unidad afectada.  $\bullet$ 

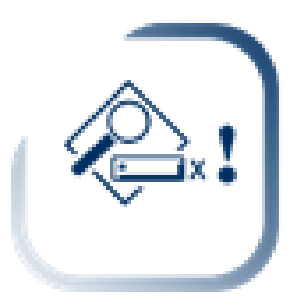

· Analizar la unidad haciendo uso de un antivirus.

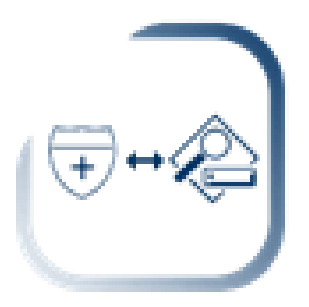

. Analizar las unidades externas antes de abrir un archivo.

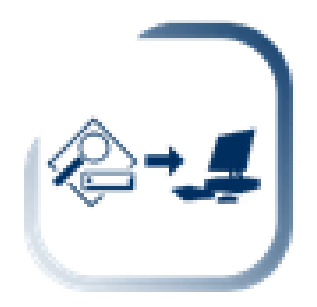

Gran tamaño del proyecto

· Determinar el tiempo necesario para realizar el proyecto.

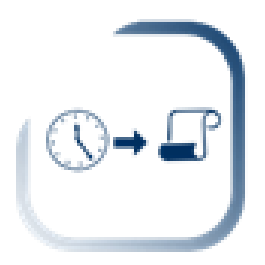

· Analizar el tiempo para cada una de las actividades del proyecto.

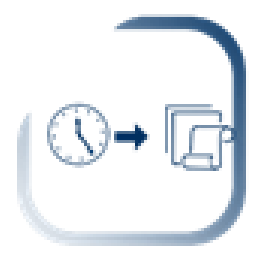

Firmar un acuerdo endonde se especifique que ambas partes están de  $\bullet$ acuerdo con el tiempo especificado.

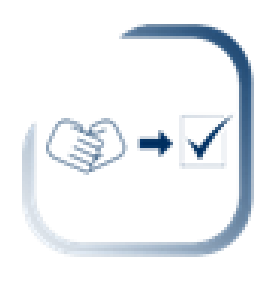

Dificultad en la integración

Verificar cada uno de los módulos. ٠

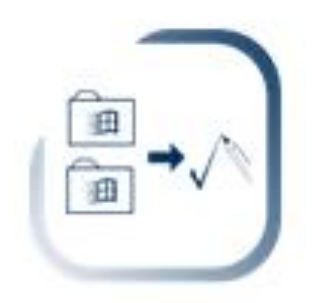

· Asignar las partes fundamentales del módulo y agregarlo al módulo principal.

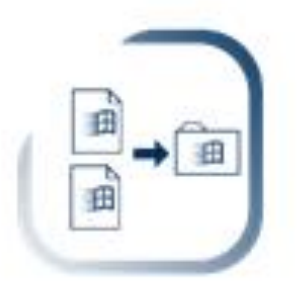

Realizar pruebas de funcionamiento. ٠

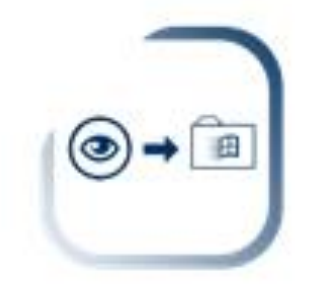

El progreso del proyecto no es controlado.

· Verificar el cronograma de actividades.

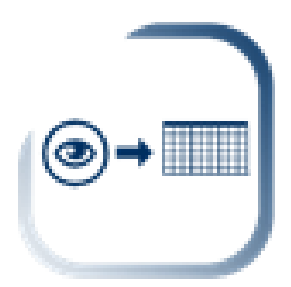

· Asignar un tiempo real a cada actividad.

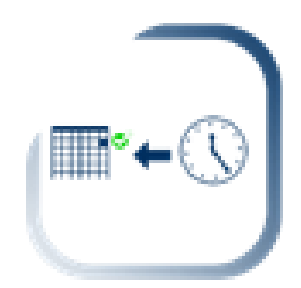

Realizar la actividad en tiempo y forma.  $\bullet$ 

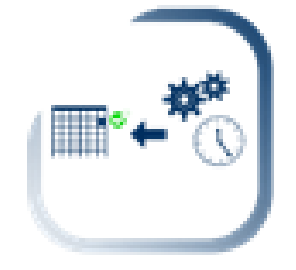

Inexperiencia del usuario final

Evaluar al usuario final  $\bullet$ 

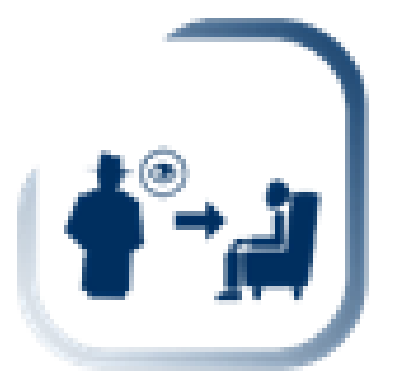

Capacitar al usuario en torno al sistema.  $\blacktriangleright$ 

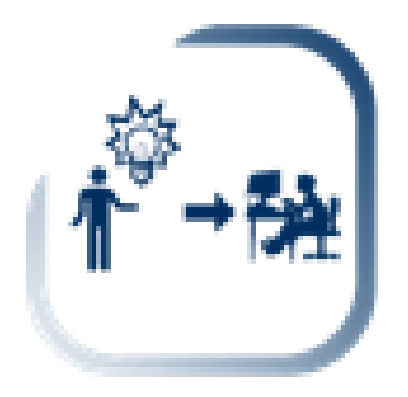

Los usuarios no están comprometidos con el proyecto.

· Pedir opiniones a los usuarios.

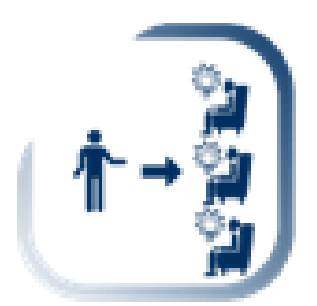

Mostrar avances continuos.  $\bullet$ 

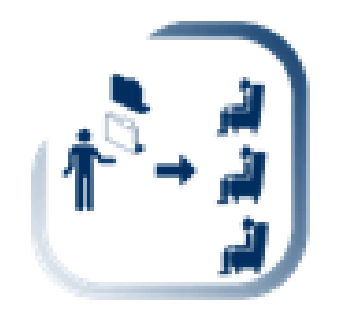

Los usuarios no cooperan con el equipo de trabajo

· Buscar el momento oportuno para solicitar la información requerida Al usuario.

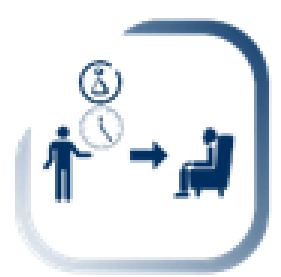

Realizar Iluvia de ideas con los usuarios  $\bullet$  .

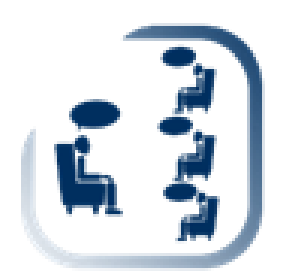

#### <span id="page-57-0"></span>**7.1.2 ANEXO 2\_ Modelo de Requerimientos**

#### **Introducción**

Este documento es una herramienta estandarizada y apoyada en la norma IEEE-830, para el control, levantamiento y Especificación de Requisitos Software (ERS) para la elaboración de la Aplicación de escritorio "SICES (Sistema Integral de Control escolar)", la cual será desarrollada en beneficio de la escuela "Secundaria General Cuitláhuac". Esta aplicación será utilizada en el área de servicios escolares.

Hacer uso de las nuevas tendencias informáticas es de suma importancia y más cuando se trata de administrar una gran cantidad de información, con el desarrollo de la aplicación SICES, se le brindara a la escuela secundaria una herramienta que beneficie tanto al personal administrativo como a la comunidad estudiantil.

#### **Propósito**

El presente documento tiene como propósito definir las especificaciones funcionales y no funcionales para el desarrollo de una aplicación de escritorio, el cual permitirá al personal administrativo tener un control de la relación resultante entre el alumno y la escuela, es decir preinscripciones, inscripciones, grupos, listas de asistencias y reporte de calificaciones. Estos requisitos serán obtenidos mediante una entrevista con el cliente, observación directa, además de cuestionarios realizados al personal administrativo de la escuela el cual nos expresara sus necesidades de las cuales nosotros debemos interpretarlas para así crear un lenguaje intermedio entre el cliente y nosotros para el desarrollo de la aplicación.

#### **Ámbito del sistema**

En este documento se trata de especificar de manera completa las necesidades del cliente el cual expresa la necesidad de contar con una aplicación que le ayude de una manera eficiente y rápida realizar sus actividades cotidianas en relación a la administración con relación a la comunidad estudiantil de la escuela Secundaria General Cuitláhuac Lo importante de la aplicación es que se podrá almacenar y consultar información de una manera rápida, eficiente y segura.

## **Personal involucrado**

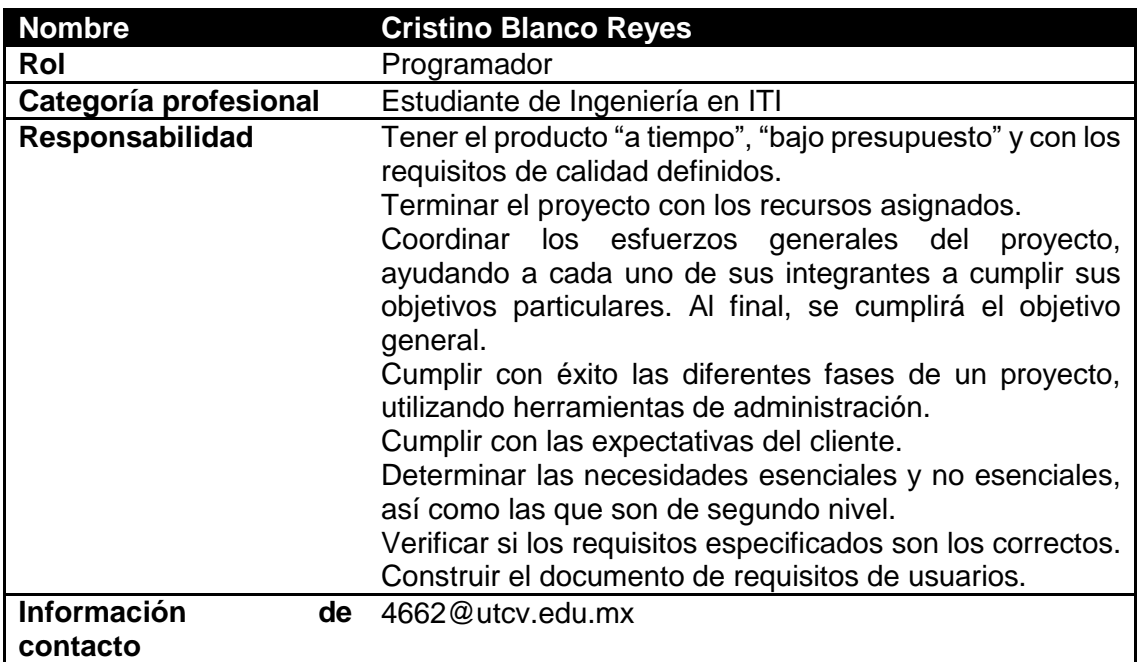

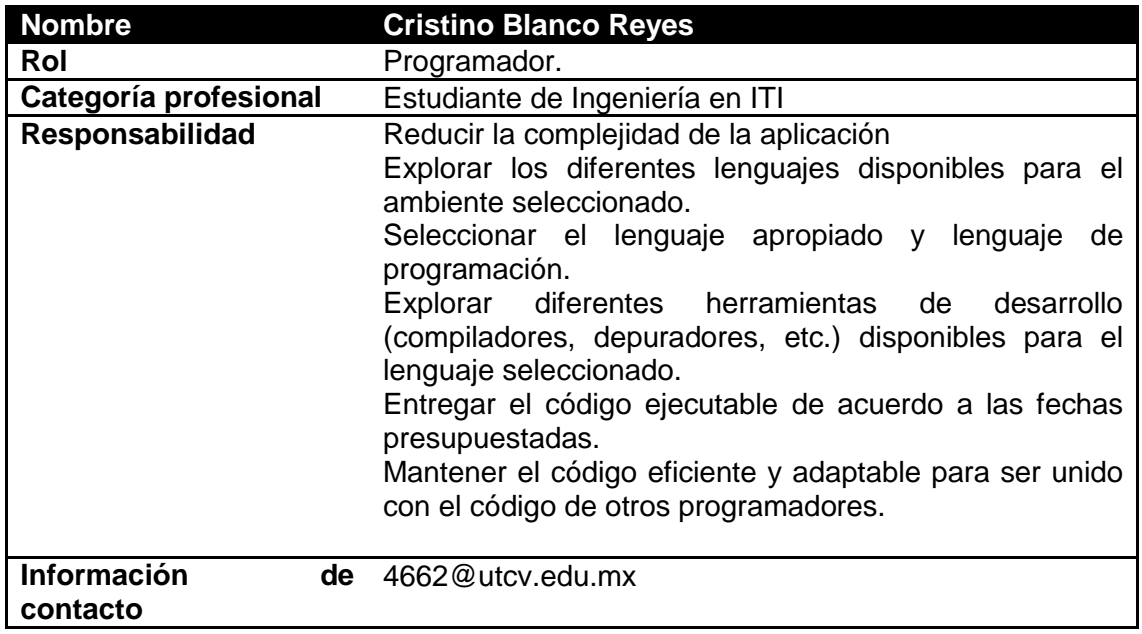

# **Definiciones, acrónimos y abreviaturas**

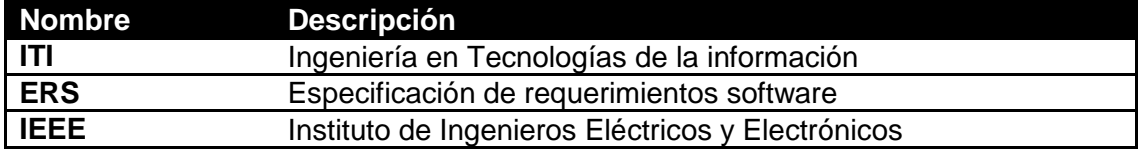

**NA** No aplica

## **Referencias**

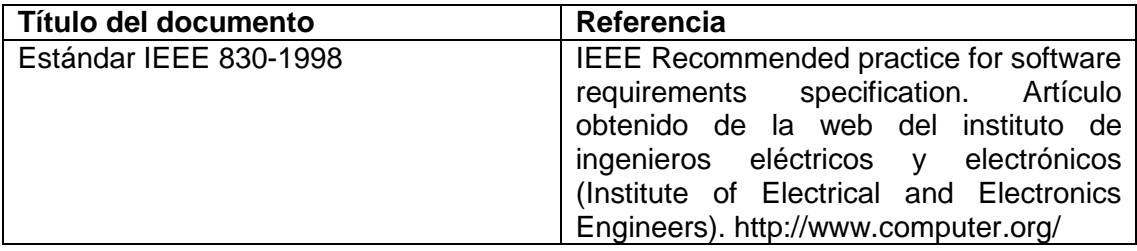

#### **Resumen**

Este documento consta de tres secciones. En la primera sección se realiza una introducción al mismo y se proporciona una visión general de la especificación de recursos que se manejaran en la aplicación.

En la segunda sección del documento se realizan una descripción general de la aplicación de escritorio "Sistema Integral de Control escolar y Servicios (SICES)", con el fin de conocer de que tratara ésta, Los datos asociados y los factores, restricciones, supuestos y dependencias que afectan al desarrollo.

Por último, la tercera sección del documento es aquella en la que se definen detalladamente los requisitos que debe satisfacer a la aplicación.

#### **Descripción general**

#### **Perspectiva del producto**

Se plantea generar una aplicación de escritorio la cual tenga la capacidad de poder administrar la relación generada entre los alumnos y la escuela, esta aplicación contará con una base de datos a la cual podrá hacer consultas el personal administrativo de la escuela, esto con el fin de poder realizar las funciones de búsqueda de una manera fácil y rápida. La aplicación será desarrollada bajo el lenguaje de programación java el cual

brinda la oportunidad de ser multiplataforma es decir podrá correr bajo cualquier sistema operativo.

Otro punto muy importante que la aplicación presentara es el trabajo mediante red por lo cual el sistema podrá ser utilizado por varios usuarios a la vez, la información será almacenada en una base de datos alojada en un servidor para poder mantener la integridad y disponibilidad de la información proporcionada

#### **Funciones del producto**

El producto a desarrollar (SICES) pretende ser de gran utilidad para el personal Administrativo de la Escuela Secundaria General Cuitláhuac ya que le ayudará a simplificar funciones que realiza cotidianamente, además de agilizar procesos que se realizan con el inicio o fin de un ciclo escolar dentro de estas funciones podemos definir:

- Preinscripciones
- Inscripciones
- Grupos y Turnos
- Listas de Asistencias
- Reporte de Calificaciones
- Generar Documentos en varios formatos.

Esta aplicación será utilizada por dos tipos de usuarios a los que nombraremos Administrativo y Usuario los cuales tendrán ciertos privilegios, así como restricciones dentro de la aplicación.

**Administrativo:** este usuario tendrá acceso total al sistema, sus restricciones para los cambios serán nulas ya que contara con todos los permisos para insertar, eliminar, modificar y consultar todos los datos e información que se encuentre en el sistema. También el será el único que podrá tener acceso para poder introducir usuarios en el sistema asignándoles un nombre de usuario y su contraseña de acceso, para que los usuarios tipo administrativo puedan ingresar al sistema.

**Usuario:** a diferencia del tipo de usuario directivo, el administrativo solo podrá realizar funciones relacionadas a los alumnos como preinscripciones, inscripciones, asignaciones de grupos, control de asistencias, reporte de calificaciones, así como la generación de otro tipo de documentos relacionados al alumno y la escuela.

Este tipo de usuario no podrá ingresar al módulo de Usuarios.

## **Características de los usuarios**

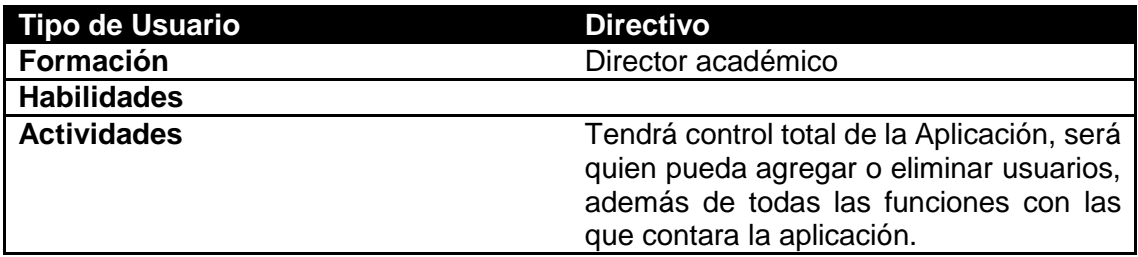

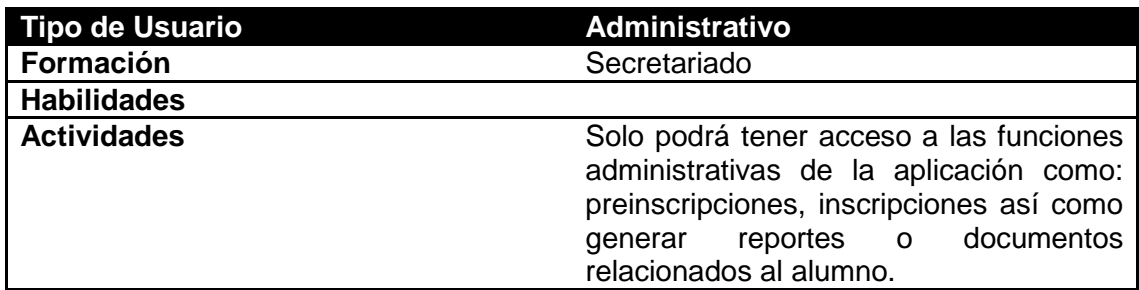

#### **Restricciones**

- Para la ejecución de la aplicación se deberá contar con la máquina virtual de java (será proporcionada en el disco de instalación).
- Solo podrán tener acceso a la aplicación usuarios que estén validados y dados de alta en la base de datos de la aplicación.
- Dependiendo del tipo de usuario serán las características a las cuales podrá tener acceso a la aplicación.
- Aplicación para implementarse localmente.
- Lenguaje y tecnología en uso: java, javaFX y MySQL.
- El sistema se diseñará según el modelo cliente-servidor para su implementación en redes locales.

## **Suposiciones y dependencias**

- Se asume que los requisitos aquí descritos son estables.
- Los equipos en los que se vaya a ejecutar el sistema debe cumplir los requisitos indicados para garantizar una ejecución correcta de la misma.
- Se asume que el equipo en el que se instalara cuenta con el sistema operativo Windows 7

# **Mejoras futuras**

La aplicación a realizar solo estará destinada a tener un control administrativo de la relación entre la escuela y el alumno dentro de las mejoras futuras se podría agregar un módulo o función que relacione al personal que labora en la escuela, así como profesores y sus respectivas materias

# **Requisitos específicos**

## **Requerimientos funcionales**

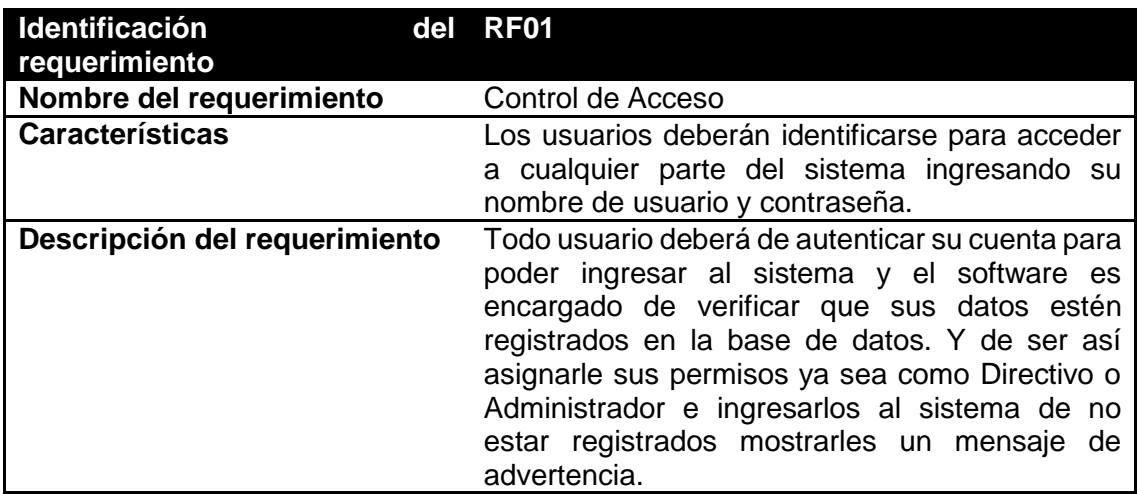

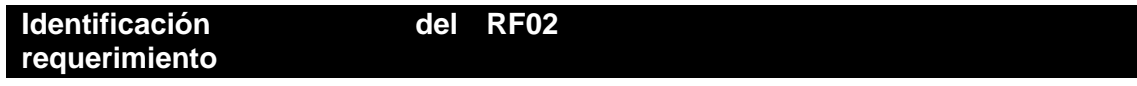

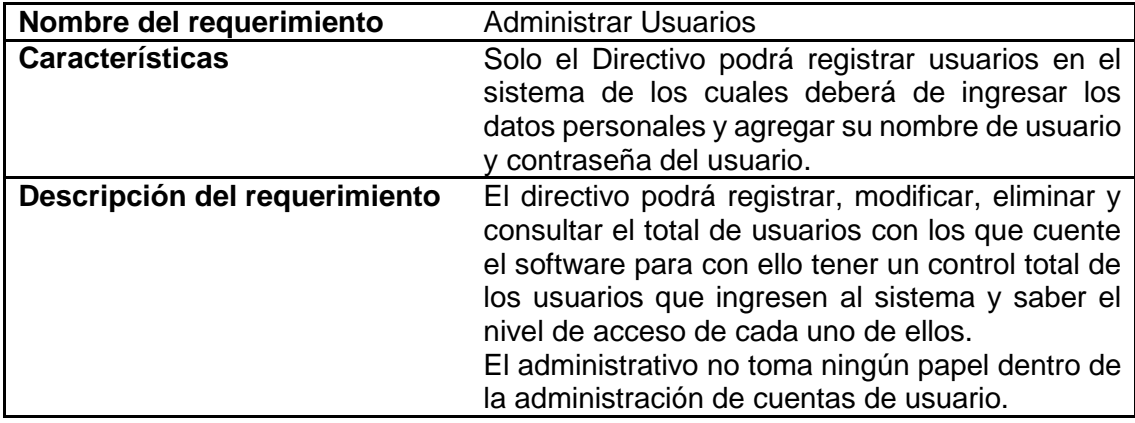

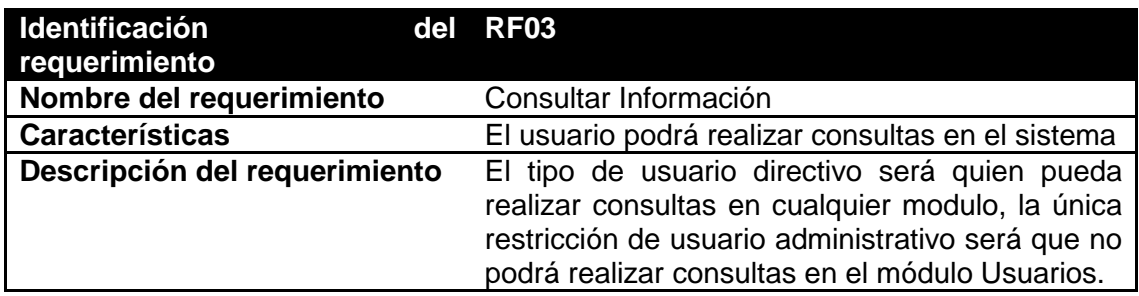

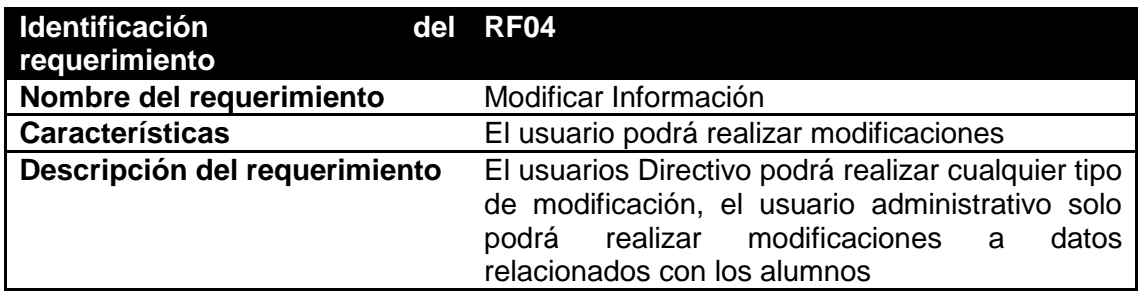

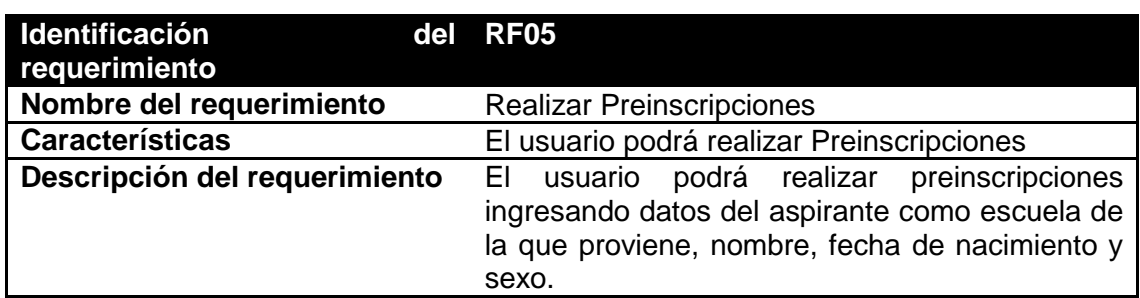

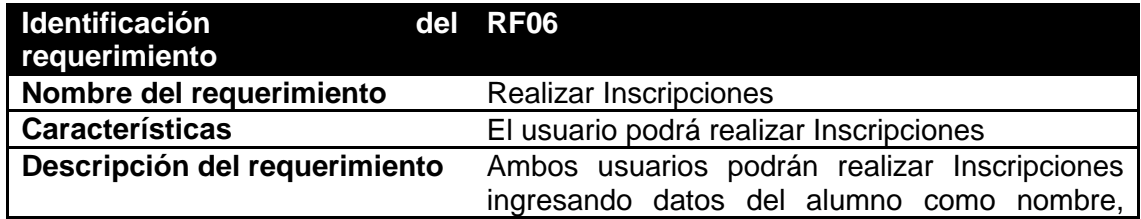

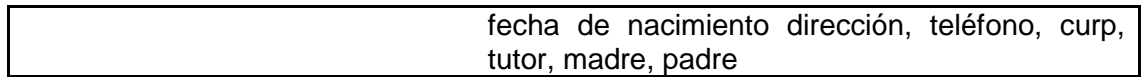

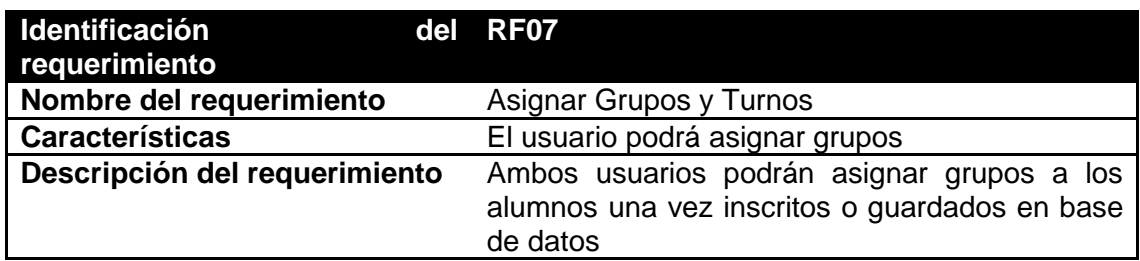

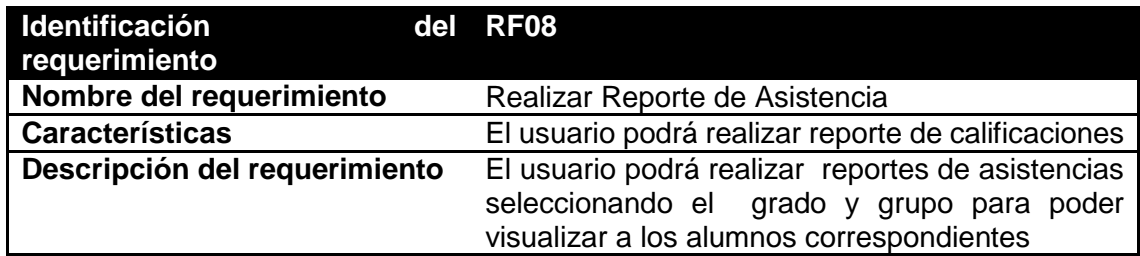

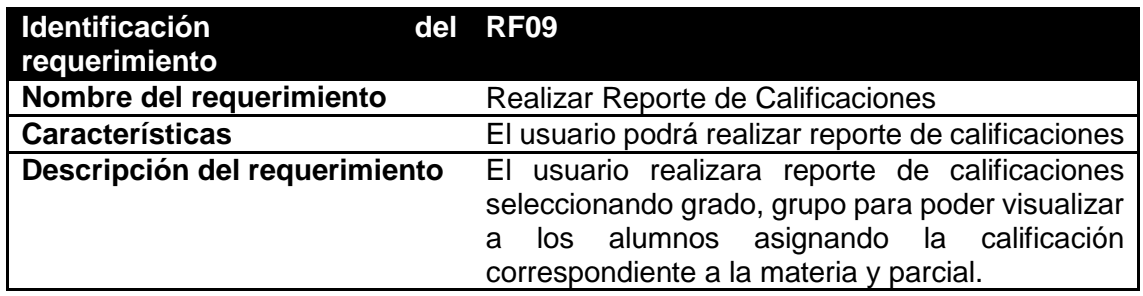

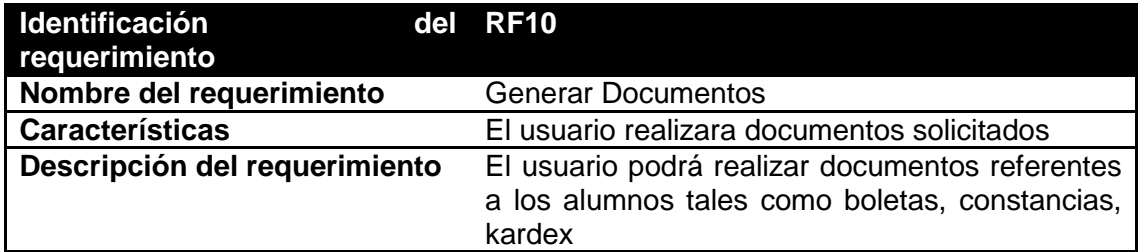

# Requerimientos no funcionales

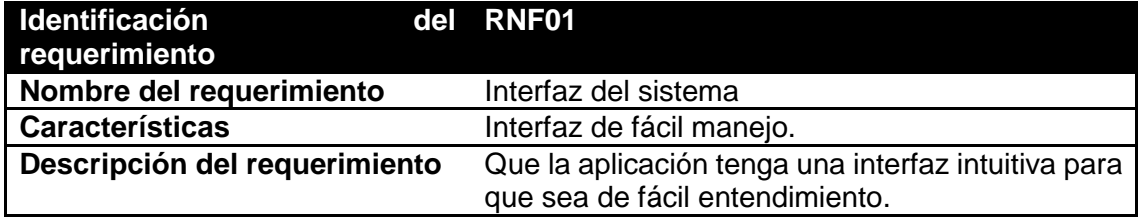

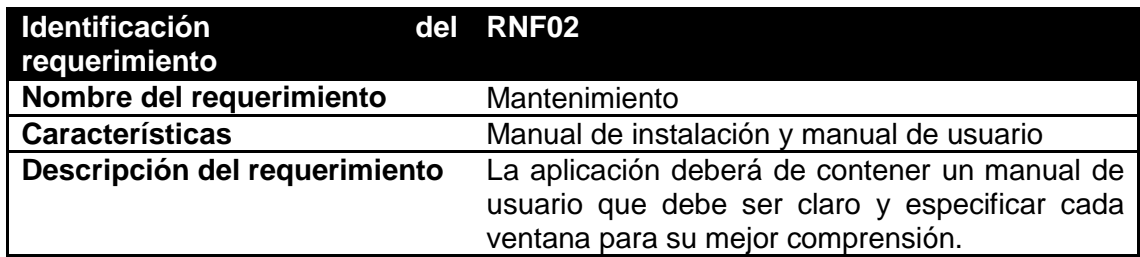

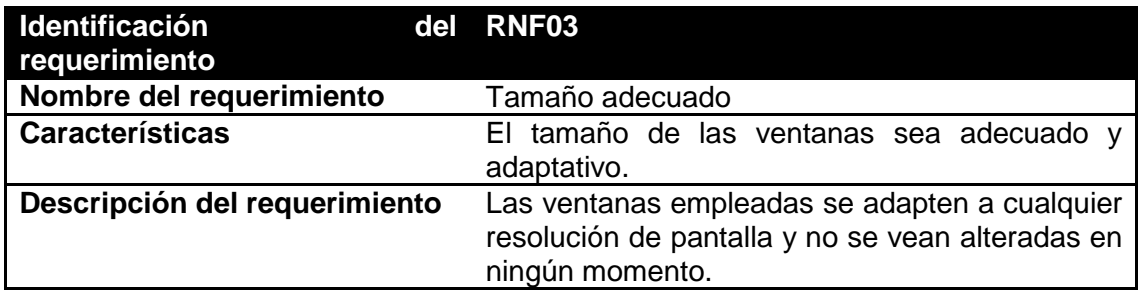

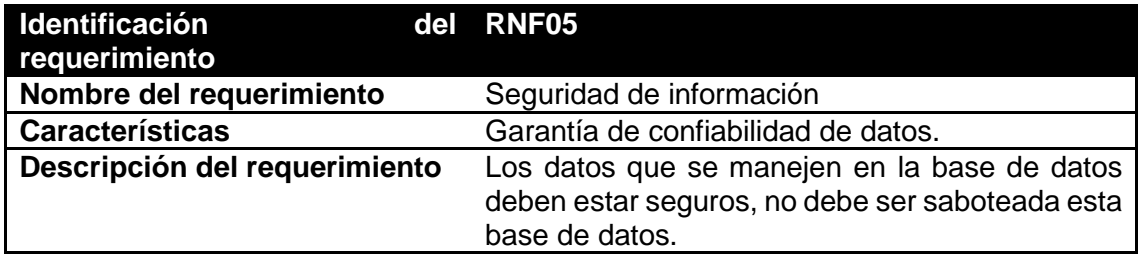

#### **Requisitos comunes de interfaz**

Las interfaces del sistema consistirán en un conjunto de ventanas que interactuaran entre sí para poder desplazarse entre ellas, en principio al iniciar el programa se mostrara una ventana de acceso donde el usuario deberá de registrarse para ser comparado con la base de datos y asignarle los permisos; si es Directivo o Administrativo. Una vez ingresado se mostrará el menú principal el cual mostrara una interface amigable con imágenes muy intuitivas las cuales contendrán los procesos que el sistema podrá realizar.

Según los permisos el Administrativo podrá realizar la inserción, modificación, eliminación y consulta de todos los procesos del sistema. Por otro lado, el Usuario solo podrá realizar algunos procesos por lo que la interface que se la mostrara al empleado carecerá de ciertos botones para que no se le permita modificar la información mostrada.

### **Requerimientos de hardware**

Los requisitos mínimos de hardware para pc requeridos son:

- Memoria RAM 1 GB.
- Procesador 1 GHz.
- Espacio mínimo en el disco duro de 4 GB.
- Mouse.
- Teclado.

Estos requerimientos son los sugeridos, ya que en la actualidad las marcas comerciales manejan en sus líneas base de productos capacidades muy superiores por lo cual podría considerarse solo como una observación.

#### **Requerimientos de software**

- Sistema operativo: IOS, Windows XP, Windows 7, Windows 8, Linux en cualquiera de sus versiones
- MySql
- Base de datos instalada en la maquina servidor
- Máquina virtual java instalado en las maquinas cliente
- Gestor de documentos office 2007, 2010, 2013.
- Interfaz de comunicación

La aplicación se podrá manipular en una red local, esto es que desde varias máquinas podrán acceder a la base de datos además de obtener e insertar información, solo teniendo en cuenta que solo la cuenta Directivo tendrá los privilegios mencionados. Este punto es por cuestión de que simultáneamente se puede manipular los datos desde varias máquinas.

## **Requisito funcional 1**

## **Control de Ingreso del usuario:**

- Los usuarios deberán identificarse para acceder a cualquier parte del sistema.
- Una vez ingresados los datos el sistema valida y asigna permisos.
- El sistema podrá ser consultado por cualquier usuario dependiendo del nivel de permisos.

## **Requisito funcional 2**

## **Administra Usuario:**

- El Usuario nivel administrativo podrá registrar usuarios en el sistema otorgándoles nombre de usuario y contraseña además de un nivel de accesibilidad.
- El usuario nivel administrativo podrá modificar los datos, consultarlos o eliminar registros si lo desea.
- El usuario nivel usuario no tendrá acceso a estas funciones.

# **Requisito funcional 3**

## **Consultas de información**

- El sistema permitirá al usuario consultar información referente a usuarios, preinscripciones, inscripciones asistencia y calificaciones existentes entre estos.
- El usuario nivel directivo contara con todos los permisos para consultar las funciones del sistema completo.
- El usuario nivel administrativo tendrá más restringido el acceso a todas las consultas.

### **Requisito funcional 4**

#### **Modificar**

El sistema permitirá únicamente al usuario nivel directivo la modificación de datos de escuela, y usuario, el nivel administrativo podrá modificar todos los datos relacionados al alumno.

### **Requerimiento funcional 5**

### **Realizar Preinscripciones**

El usuario podrá realizar preinscripciones ingresando datos del aspirante como escuela de procedencia, clave de la escuela, nombre y apellidos del aspirante, teléfono del aspirante, fecha de nacimiento y sexo.

### **Requerimiento funcional 6**

### **Realizar Preinscripciones**

El usuario realizara inscripciones ingresando datos del alumno, tutor, madre, padre, además de mencionar si el alumno tiene alguna necesidad educativa especial.

## **Requerimiento funcional 7**

#### **Asignar Grupos y turnos**

El usuario asignara grupos y turnos a los alumnos una vez inscritos.

#### **Requerimiento funcional 8**

#### **Realizar reporte de Asistencias**

El usuario realizara reporte de asistencias seleccionando grado y grupo correspondientes, para visualizar los alumnos de los cuales reportara asistencia.

### **Requerimiento funcional 9**

### **Realizar reporte de Calificaciones**

El usuario realizara reporte de calificaciones seleccionando grado y grupo correspondientes, para visualizar los alumnos de los cuales reportara las calificaciones.

## **Requerimiento funcional 10**

### **Generación de Documentos**

El usuario podrá generar documentos seleccionando el tipo de documento que desee generar seleccionando el alumno del cual se desee generar el documento.

## **Requerimientos no funcionales**

### **Requisitos de Rendimiento**

Garantizar que el diseño de las consultas u otros procesos no afecte el desempeño de la base de datos ni considerablemente el tráfico de la red.

## **Seguridad**

- Garantizar la confiabilidad, la seguridad y el desempeño del sistema a los diferentes usuarios. En este sentido la información almacenada o registros realizados podrán ser consultados y actualizados permanentemente y simultáneamente sin que afecte el tiempo de respuesta.
- Garantizar la seguridad del sistema con respecto a la información y datos que se manejan
- Facilidades y controles para permitir el acceso a la información al personal autorizado.

## **Fiabilidad**

El sistema debe tener una interfaz de uso intuitivo y sencillo.

## **Disponibilidad**

La disponibilidad del sistema debe de ser continua con un nivel de servicio para los usuarios de 7 días por 24 horas, garantizando un esquema adecuado que permita la posible falla en cualquiera de sus componentes, contar con una contingencia para poder resolver dicho problema.

# **Mantenibilidad**

El sistema debe de disponer de una documentación fácilmente actualizable que permita realizar operaciones de mantenimiento con el menor esfuerzo posible.